# **SoDAA Center**

**Created by:**<br>Isaac Stauffacher, Matthias Langley, Zoe Zou

## **Introduction**

SoDAA Center promotes community engagement. This app is designed for NDSU's School of Design, Art and Architecture to provide its associates with customizable updates on community news and upcoming events.

· Clear classification of information · Quickly add all your events into the calendar · Customizable notifications

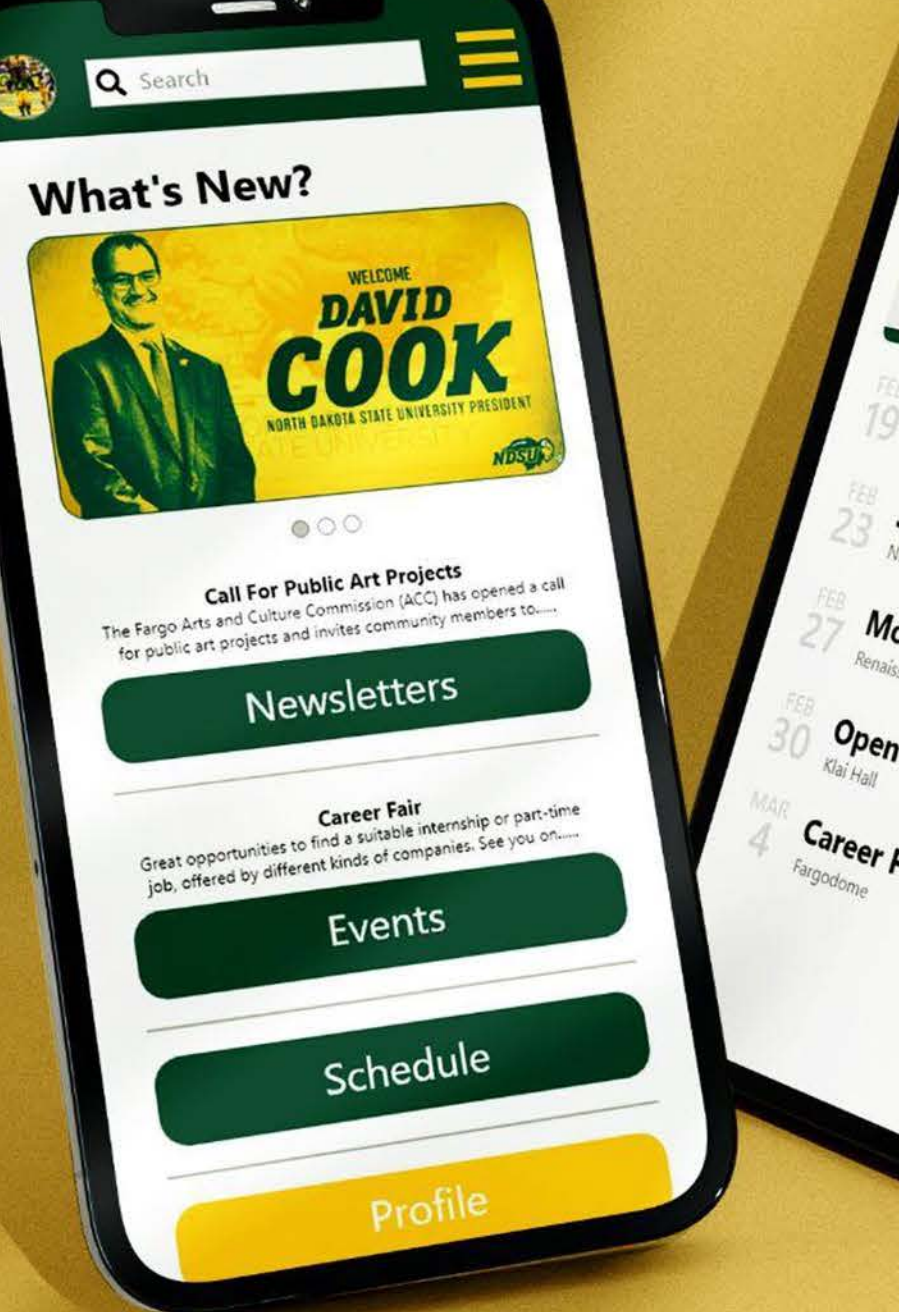

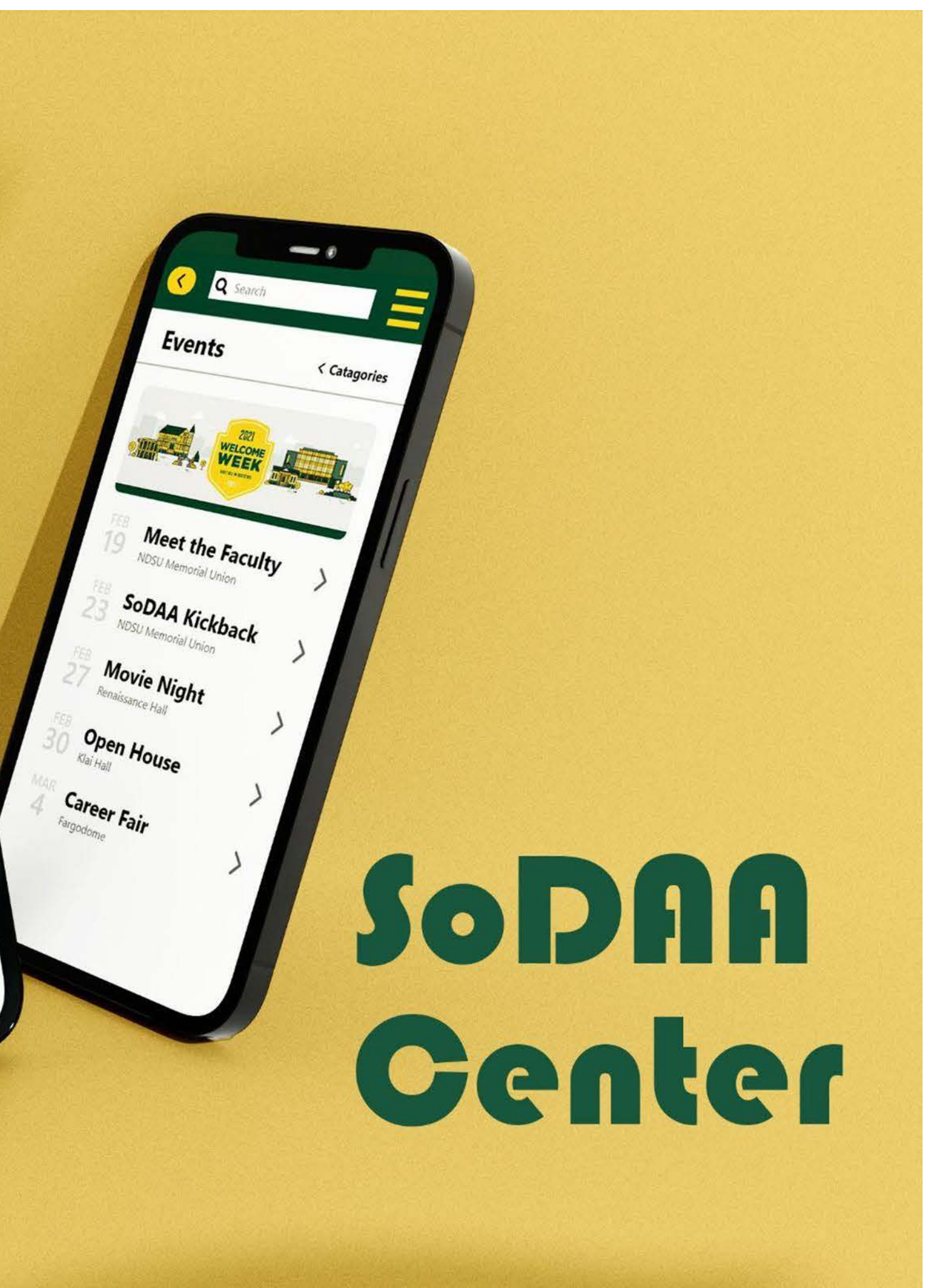

# **User Research**

## **User Interview**

- Six participants, one SoDAA faculty and 5 students.
- 1. Do you know what the SoDAA community is? 2. What does your involvement in the SoDAA community consist of right now?
	- 3. What is your reasoning for your level of involvement?
	- 4. How connected do you feel with the rest of the SoDAA community?
	- 5. What types of activities/events interest you enough to pursue involvement?
	- 6. How do you feel about newsletters?
	- 7. What information would you want to see on this Newsletter app of SoDAA community?
	- 8. Do you have anything further you would like to add?

## **Affinity Diagram**

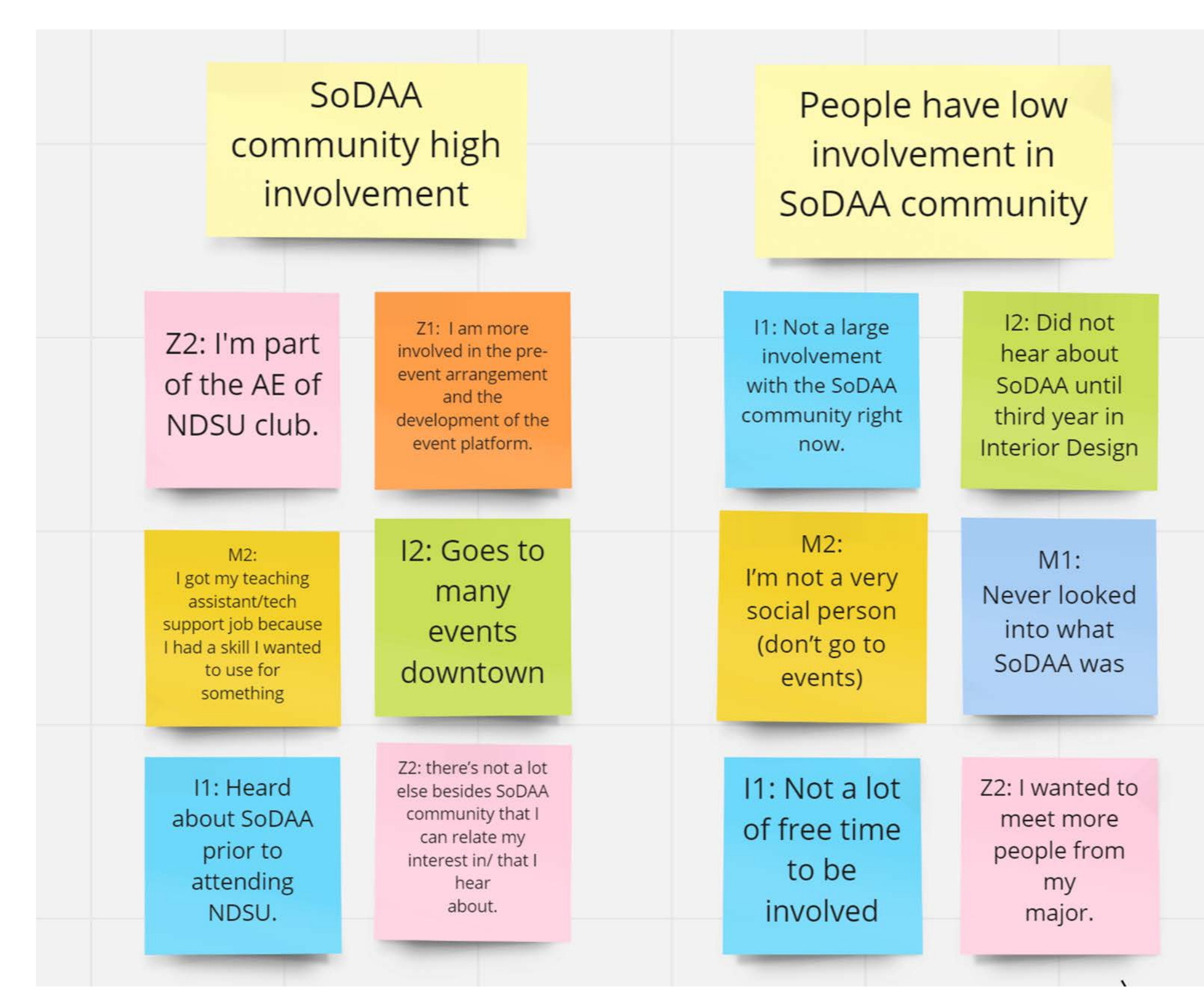

### $M1$ : Communicate only with classmates and project-mates, only until projects are done

Z2: there are still a lot of things that I am learning about the community, but there's always people willing to talk and help when needed.

Z2: I will say though that I'm mostly connected with art students, as I am one, somewhat design (if they're digital design), and not so much architecture.

## **Affinity Diagram**

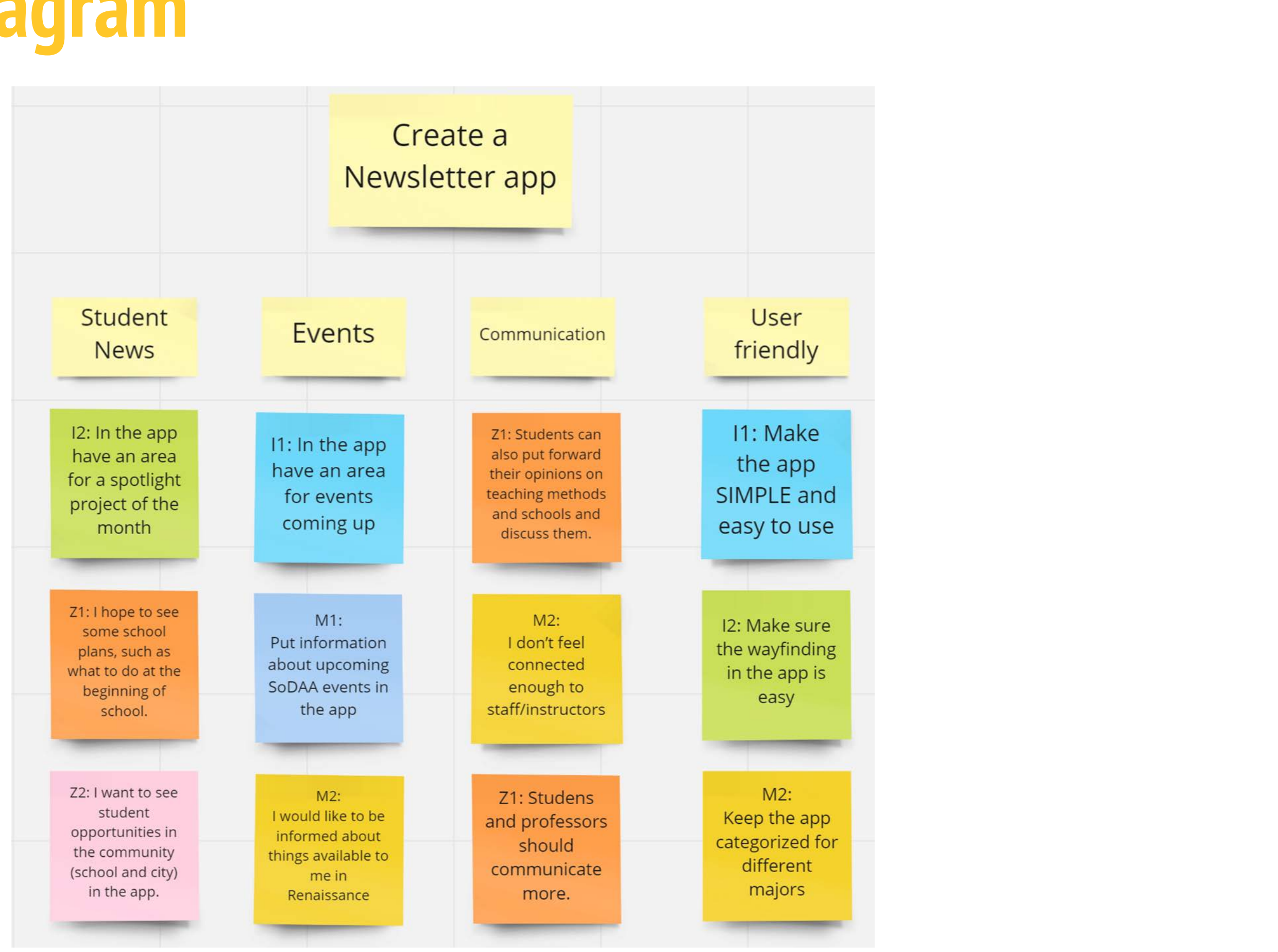

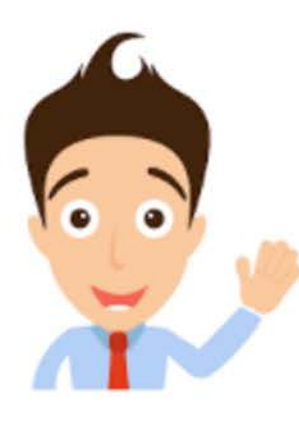

"Spending time with friends on campus is what pushes me to get my schoolwork done."

### **Jim Williams**

Jim is a 22 year old design student at NDSU. He is going to complete his bachelor's degree this year and launch his career at one of the top design firms in the Midwest. He wants to design a new lizard pen for his pet and is thinking about making that into a business.

Age: 22 Education: Design student at NDSU Hometown: Denver, CO Family: 1 lizard **Occupation: Student** 

### **Goals**

- Get more involved with my community on campus.
- Find a way to get information about campus news quickly.

### **Frustrations**

- 
- newsletter for them.

Spending time looking through all the topics in a newsletter to finally find the one thing that is needed. Figuring out where events are without having to search an entire

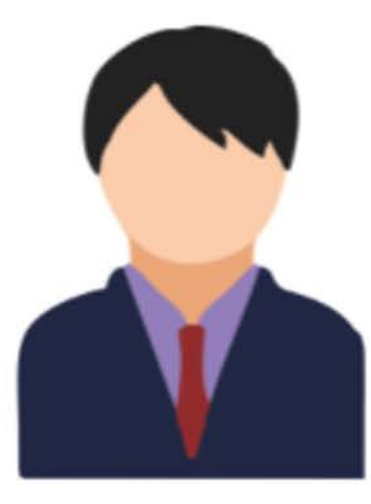

"Do or do not. There is no try."

### **Hunter Kroft**

Hunter grew up in Billings, MT. He loves hiking, skiing and road trips. Hunter has wanted to be an interior designer for his whole life. He came to NDSU for their program. He continues to live on campus in the MCCL to connect with other academic focused students. He currently holds a job in NDSU's Design and Sign office. He hopes to pursue a job in New York City after completion of college.

### Age: 20

Education: Highschool Diploma; College Sophomore: Interior Design major Hometown: Billings, Montana Family: Father, Mother, Older sister, younger brother.

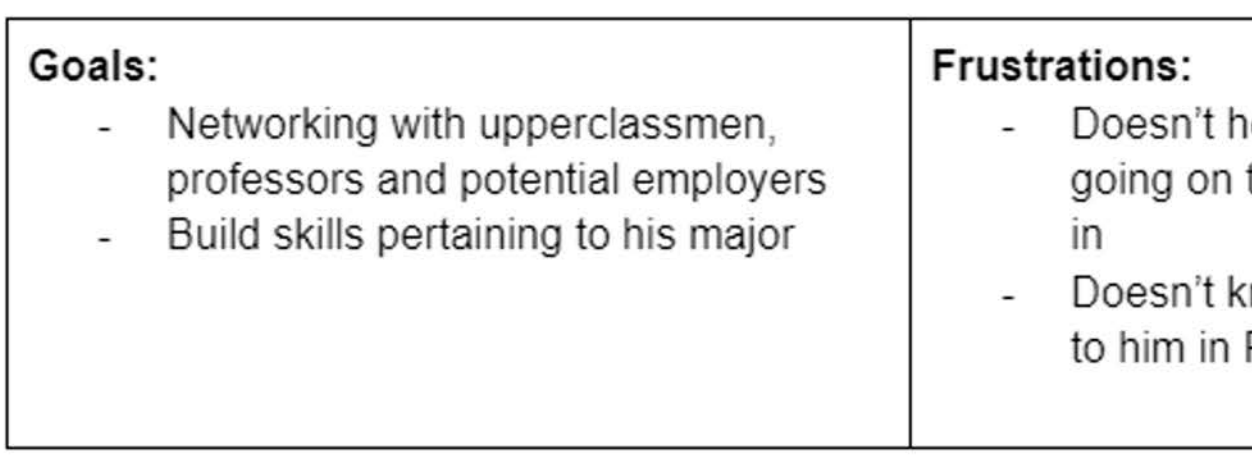

ear about the opportunities that he would be interested

now what items are available Renaissance Hall

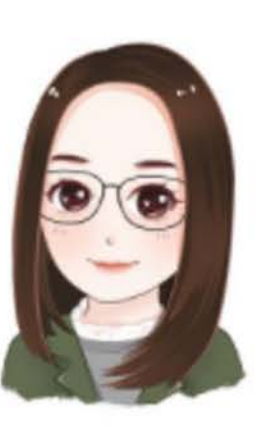

### Maria Alva

"Don't limit yourself. Many people limit themselves to what they think they can do. You can go as far as your mind lets you. What you believe, remember, you can achieve."

Age: 36 **Education:** Master's degree in Fine Art at Syracuse University Hometown: Eden Prairie, MN Family: Married, a child and a dog **Occupation:** Faculty in NDSU, graphic designer

Maria was born in Eden Prairie, MN. When she was 15, her family moved to New York. She completed her bachelor's degree and master's degree in Fine Art at Syracuse University. She became a graphic designer because she's interested in this area. Years later, she got married and moved to Fargo. While working as a graphic designer, she is also a professor in NDSU.

### **Goals**

- Find things in life that can make my life easier.
- Get a clear and accurate schedule from school, better to add it into calendar
- Get to know the school related information in a concise and classified way
- Have more communication with students

### **Frustration**

- interest to read
- bother me
- emails among them

• Every school information is sent by email separately, which is messy and makes me don't have the • All activities and events are informed by email separately, I have to record them into my calendar, these kind of extra work

• Information emails are too many, sometimes I'll miss important

### **Common Goals**

- Find a quick way to see news about campus.
- Find a way to be more involved with people that have the same interests as themselves.
- Have an easy way to communicate with students, staff, and people involved with campus life.

### **Common Frustrations**

● Looking through campus news takes a long time.

- 
- Trying to figure out where events are.
- Never hears about opportunities going on that they might be interested in.
- Newsletters clutter up their inbox and make it hard to filter through all of them.

## **User Stories**

Name: Maria Alva As a NDSU professor in design, I want to get a clear school schedule directly into my calendar, so that I can save a lot of time from checking all the emails and adding them into my calendar separately by myself.

Name: Jim Williams As a NDSU student in design, I want to find a way to get information I need quickly, so that I can be more connected with my school community.

Name: Hunter Kroft

As a career-driven student,

I want to be informed about networking and skill building opportunities So that I can be in the best position to get hired out of college.

## **User Journey Maps**

### Maria Alva

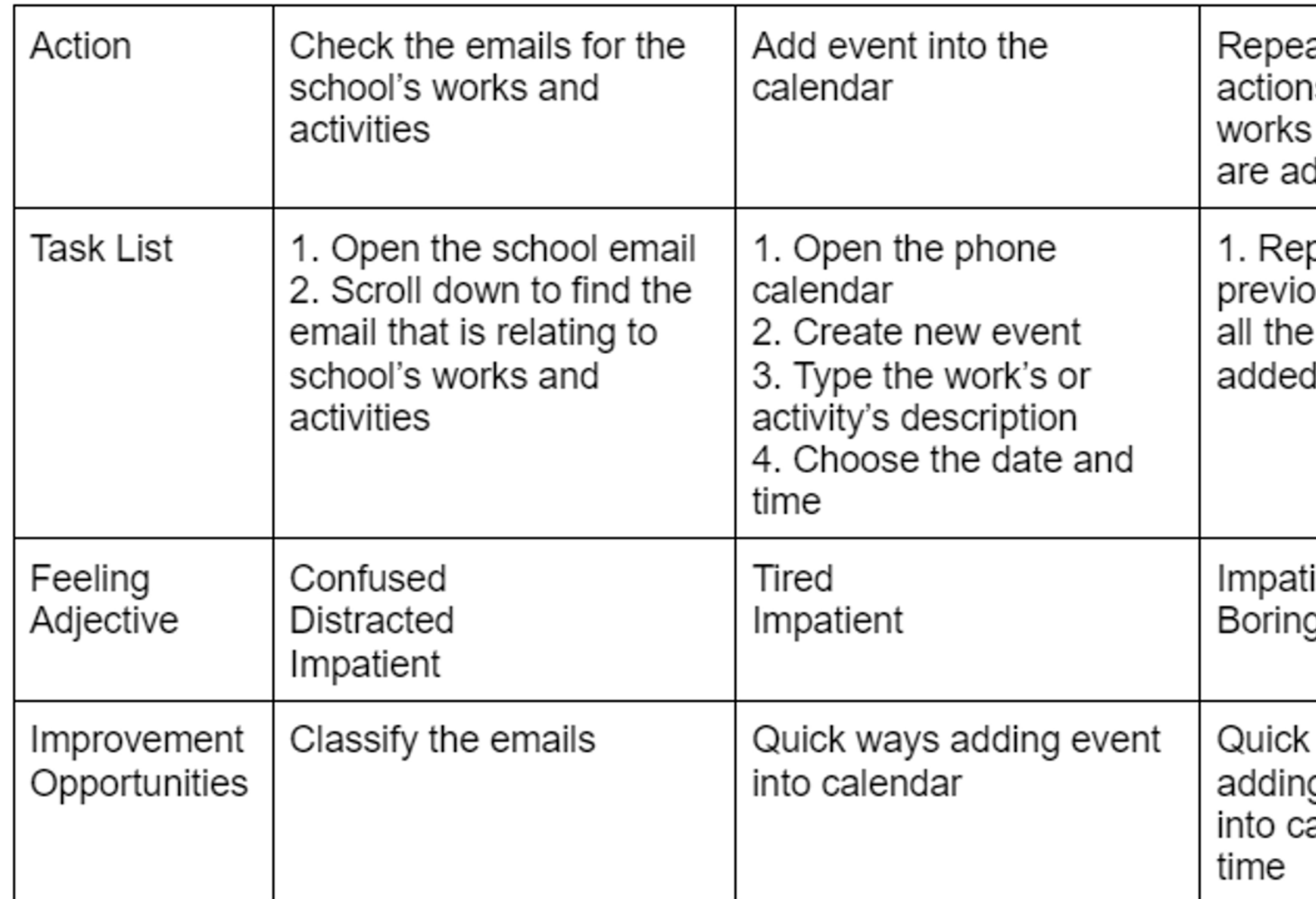

### at previous s until all the and activities dded

peat the us steps until events are

### ient

ways to g all the events alendar at one

## **User Journey Maps**

### Hunter Kroft

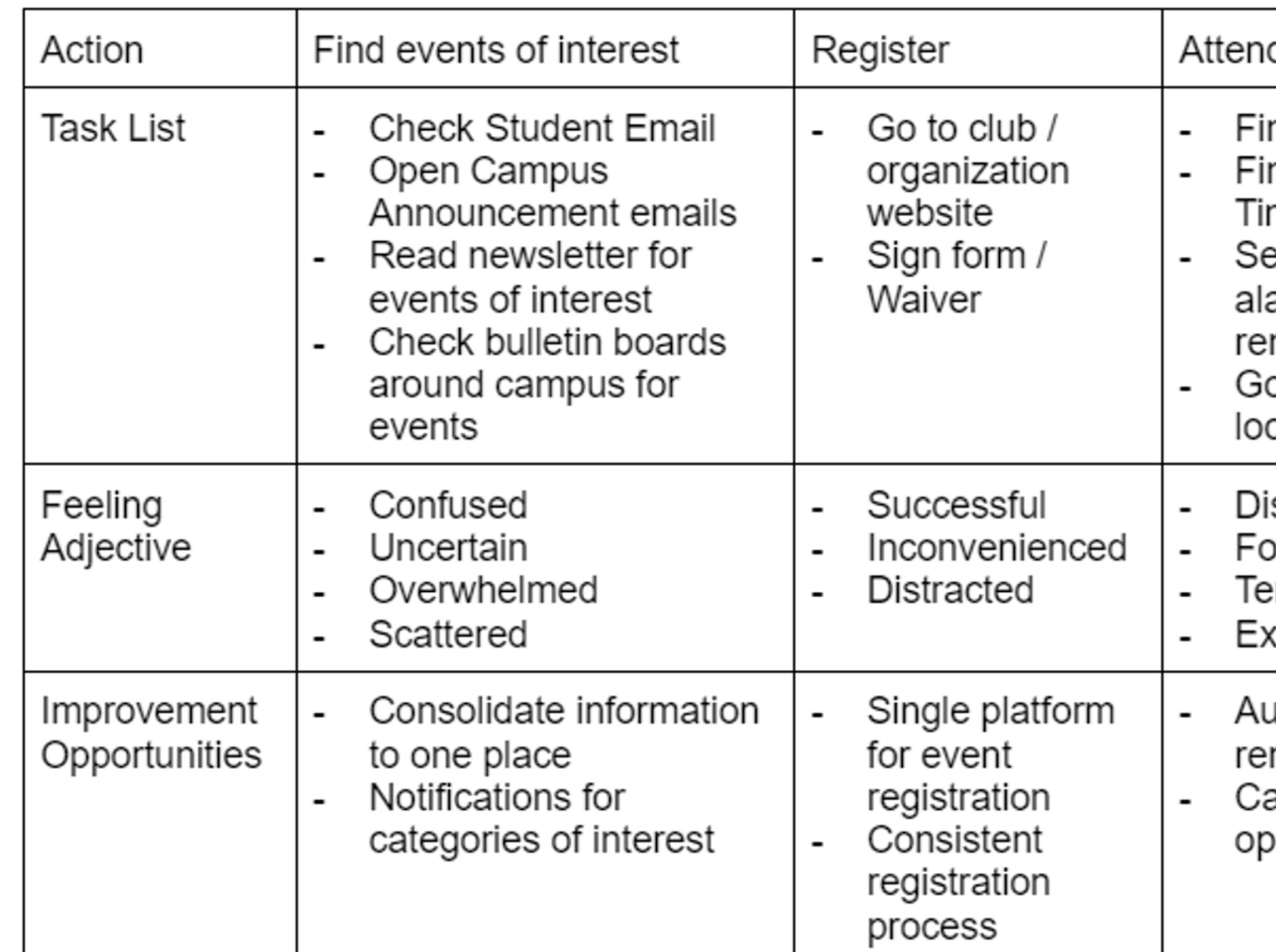

### d the event

nd Location nd Date / me et personal arms and minders o to cation

stracted orgetful ense cited

utomatic minders arpool portunities

## **User Journey Maps**

### Jim Williams

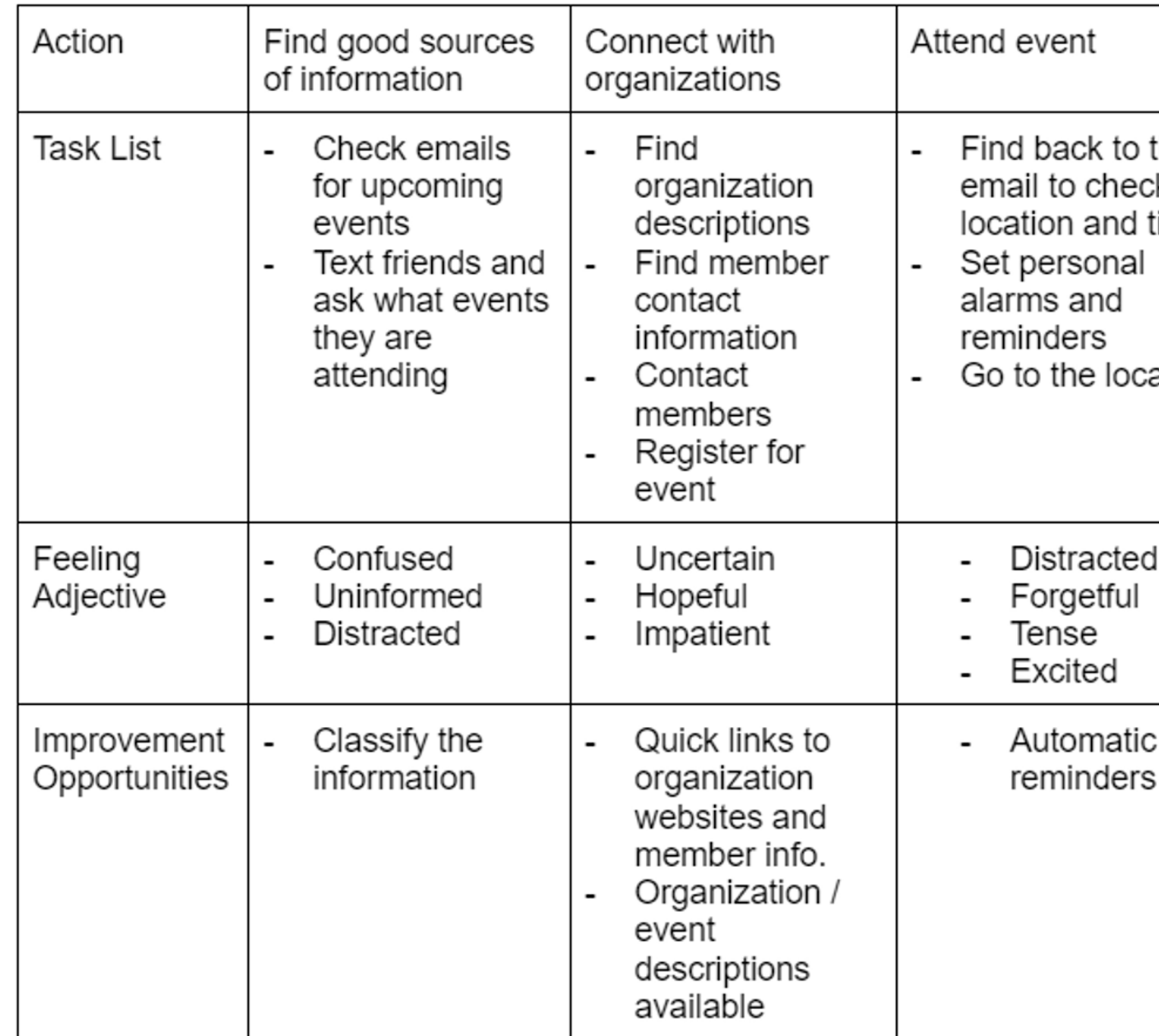

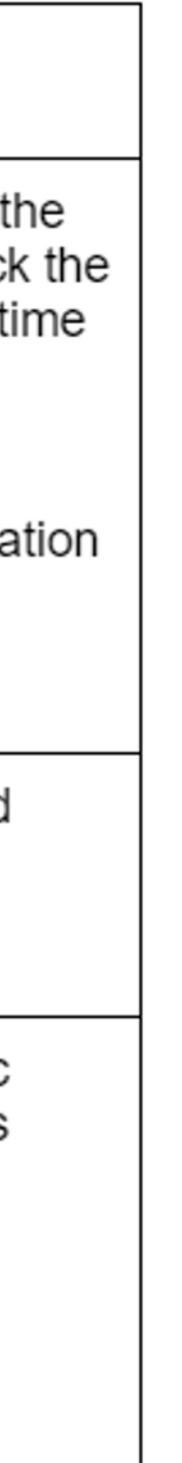

# **Ideation**

## **Ideation: App Features**

According to our research, the following are the features that would be valuable to the users of our app:

- **Concise information**
- **Customizable notifications for upcoming events**
- **News according to the user's interests**
- **Easy registration for events and addition to user's schedule**

# **Ideation**

User problem: Maria is a **NDSU** professor in design who needs a clear school schedule directly into her calendar because she doesn't want to spend a lot of time checking all the emails and adding them into the calendar separately by herself

### **User Flow: Maria**

### Goal Statement:

Our Newsletter app will let users get a clear school schedule directly into the calendar which will affect professors and students in SoDAA by allowing them to click a button to export the schedule directly to the calendar. We will measure effectiveness by analyzing the users' satisfaction after using the app.

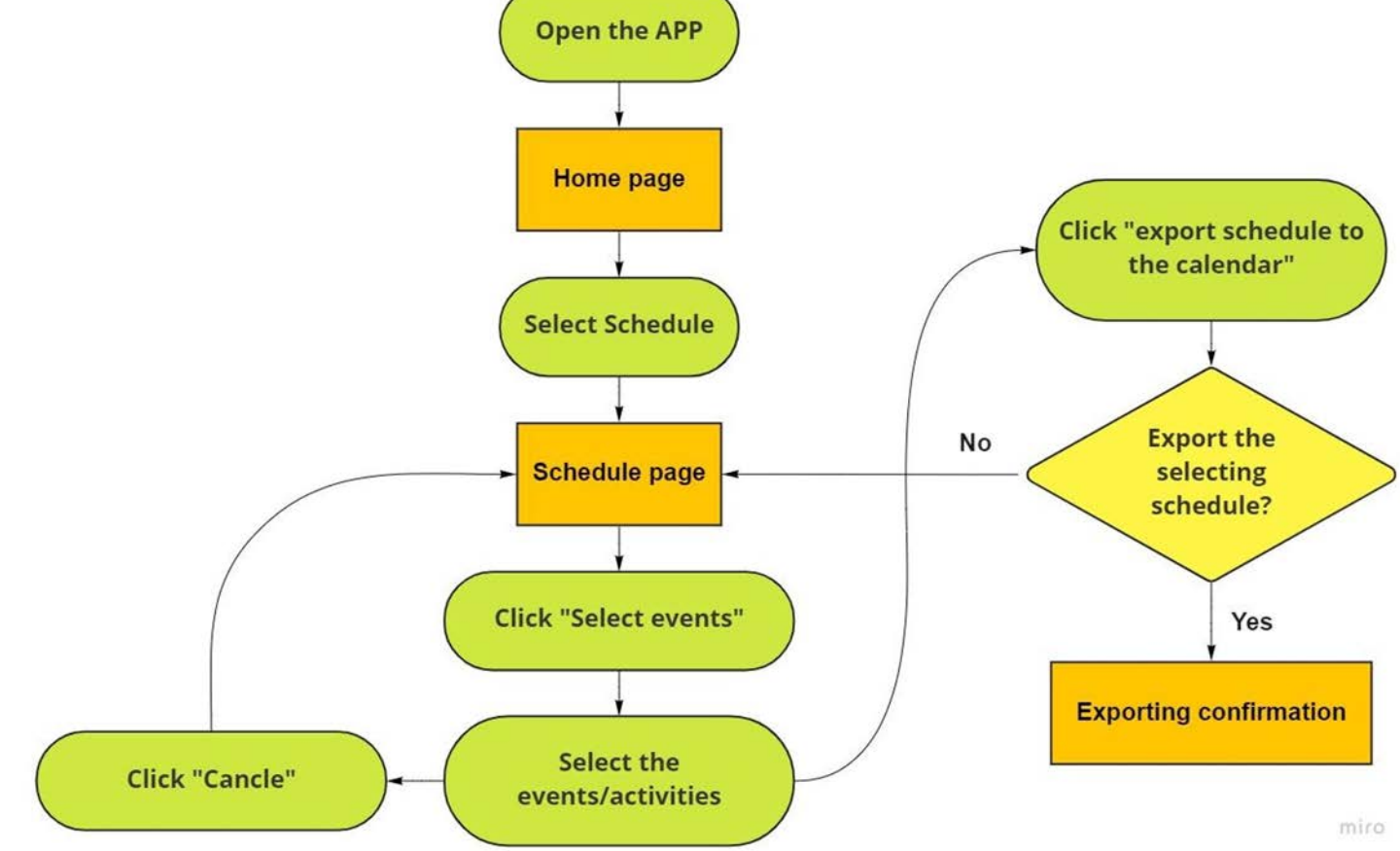

## **Ideation User Flow: Hunter**

### User Problem:

Hunter is a career-driven student who needs to stay informed about networking and skill building opportunities at college because he wants to be maximally hirable out of college.

### Goal Statement

Our Newsletter app will let users search and filter upcoming school events to match their interests which will affect career -driven students by allowing them to find networking and skill building opportunities. We will measure effectiveness by analyzing the users' satisfaction after using the app.

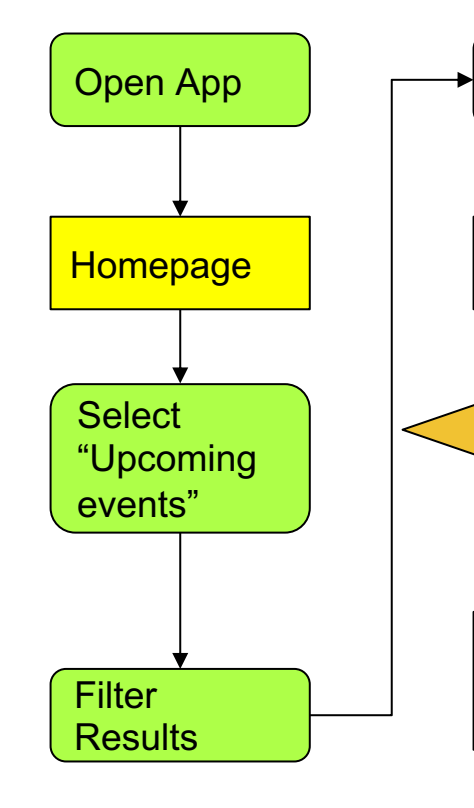

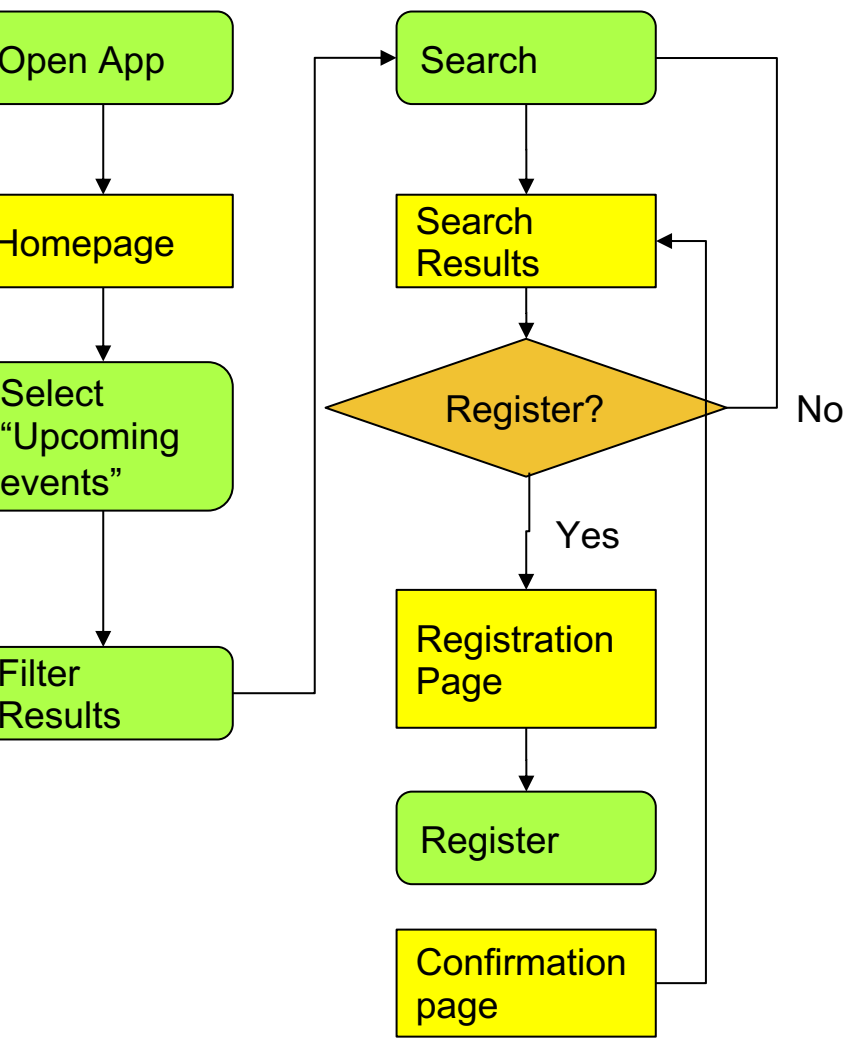

## **Ideation User Flow: Jim**

User problem: **Jim** is a **NDSU** student in design who needs to get the information he need quickly because he wants to be more connected with his school **community** 

Goal Statement:

Our Newsletter app will let users find NDSU events which will affect how the students and faculty interact with SoDAA by giving them information about when events are held. We will measure effectiveness by analyzing event attendance.

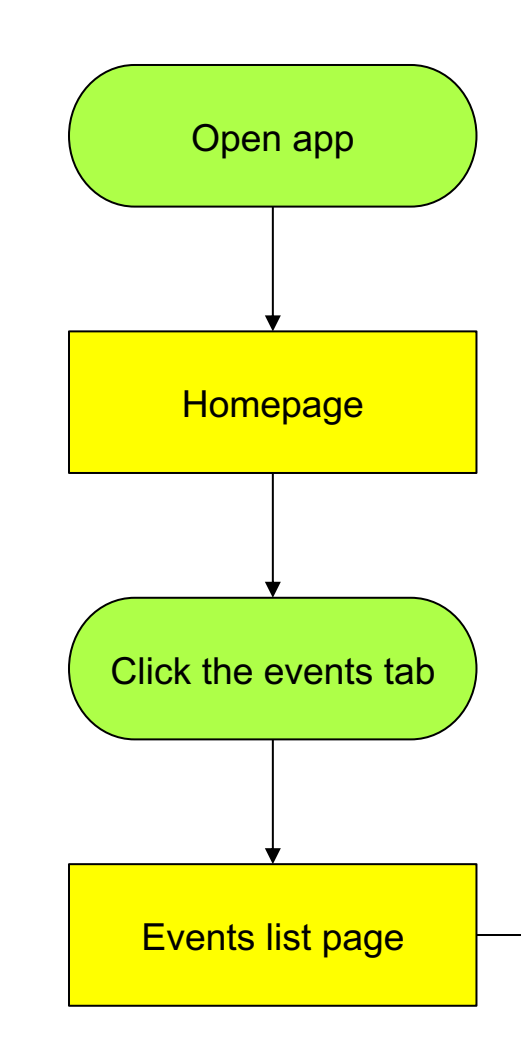

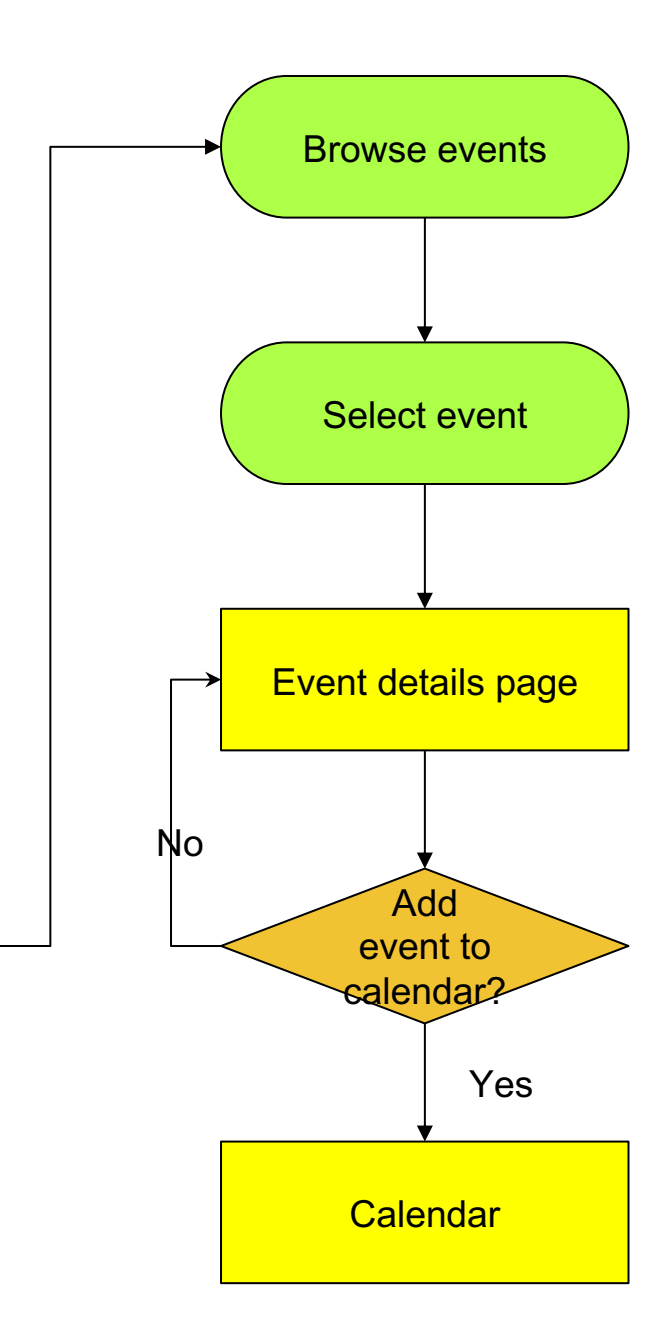

## **Ideation: Storyboards**

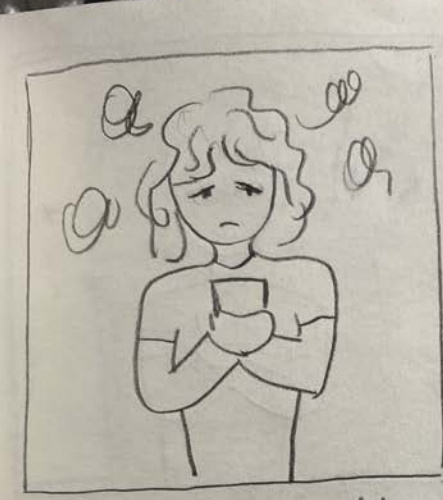

Maria wants to add muttiple school events into calendar, but the emails are messy and it's tired to add each events seperately with repetitive nork.

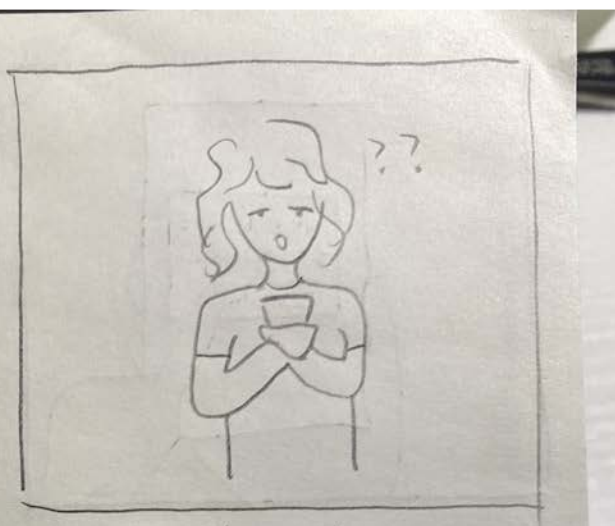

Maria finds and open the Newsletter app.

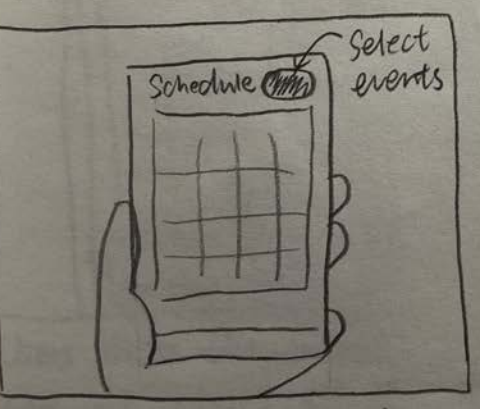

She finds the schedule page and click the "select events" button on up-right Corner.

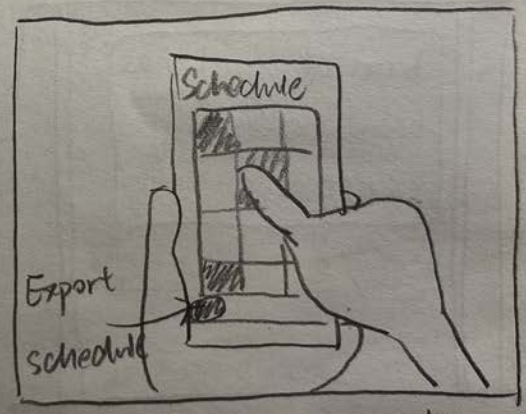

She selects multiple events that she's interested in and chicks the button" Export Schedule

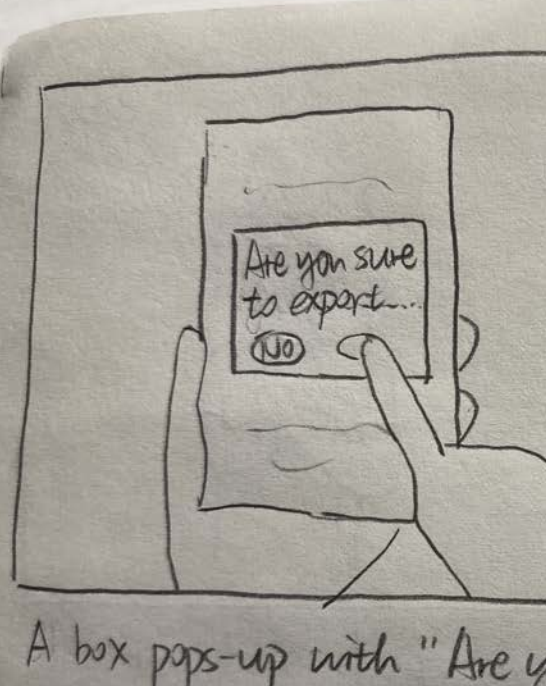

 $*$  $\star$ A box paps-up with "Are you<br>sure to export the selecting<br>schedule?" Maria click Maria successfully exports the schednie she wont.<br>Now she is happy 'Yes"

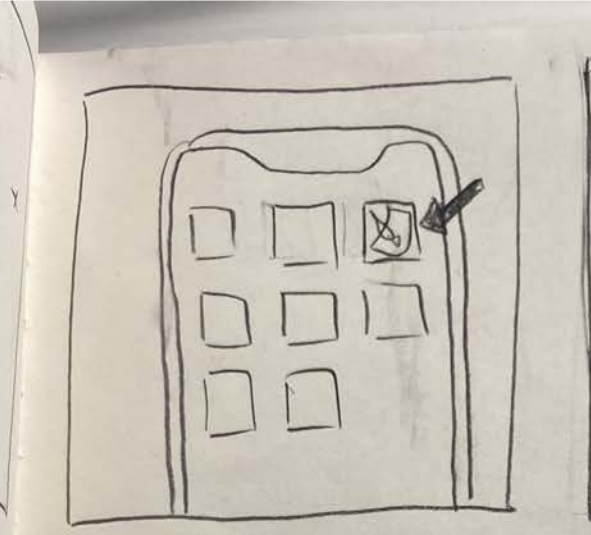

App and click to open it.

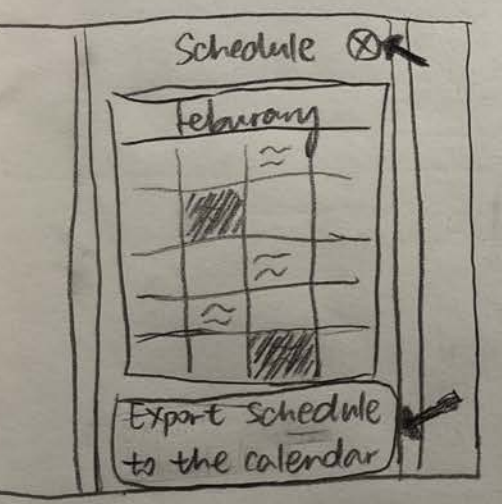

Users dicks the events they are interested in, the chosen events will show in different color. Then user can click "cancel" to return to schedule page Or they can click "Export Schedule to the calendar' to go next

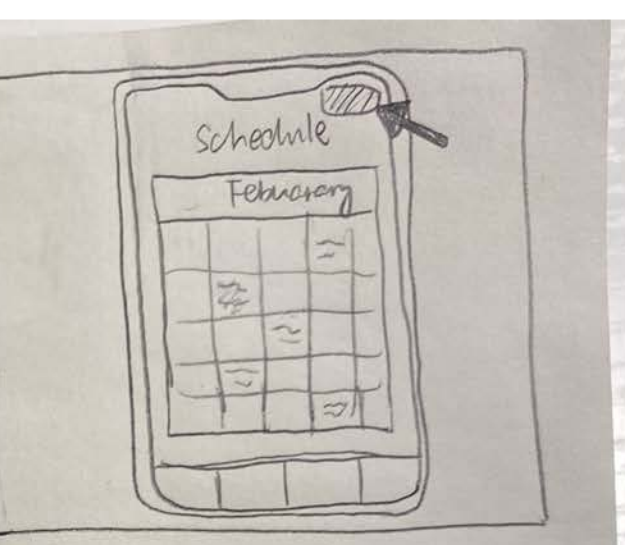

Users finds the Newsletter All events arranged by date will show up. Users can chick "select events" in up-right comer

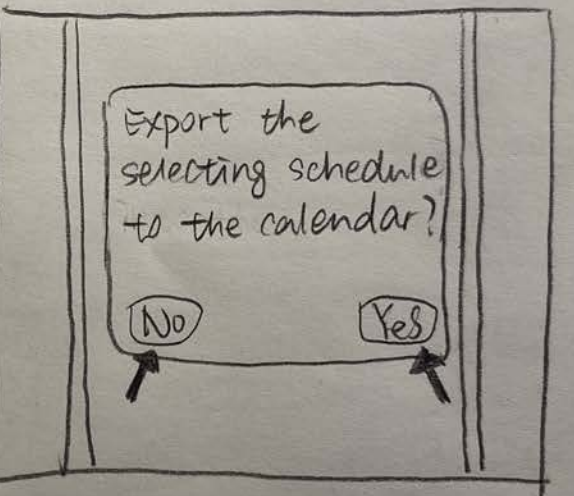

Click "Yes" to export. Click "No" to return to Schedule Page

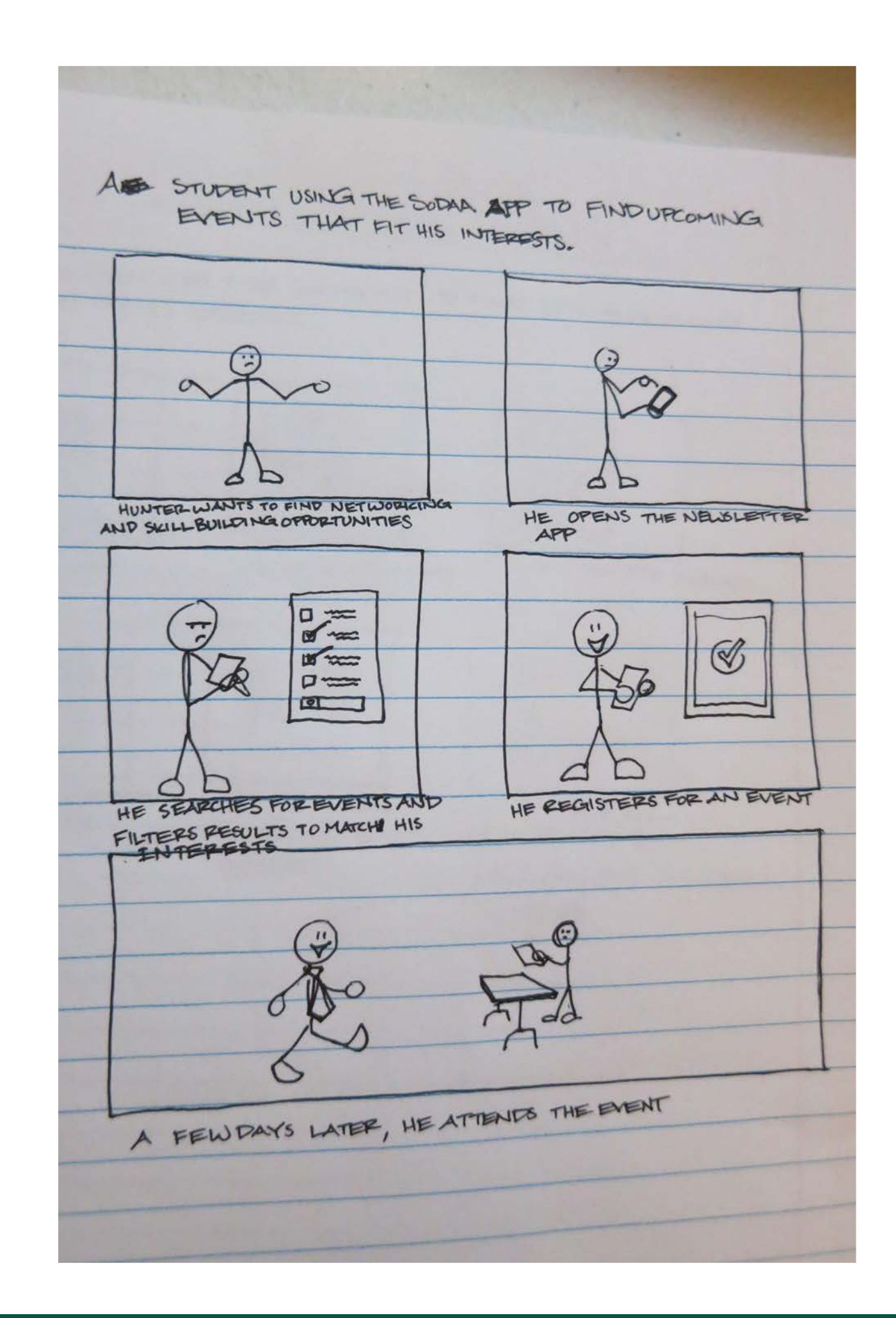

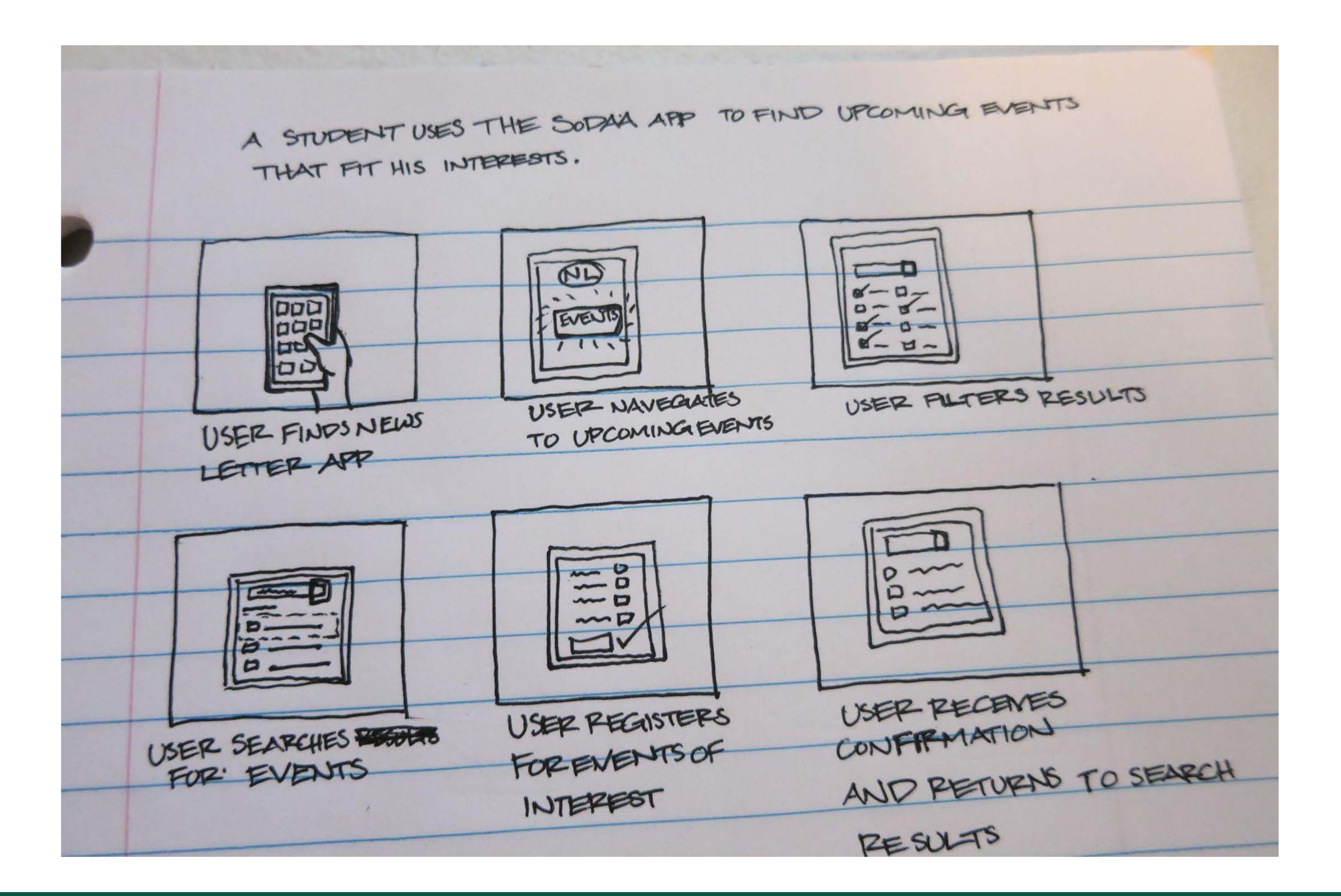

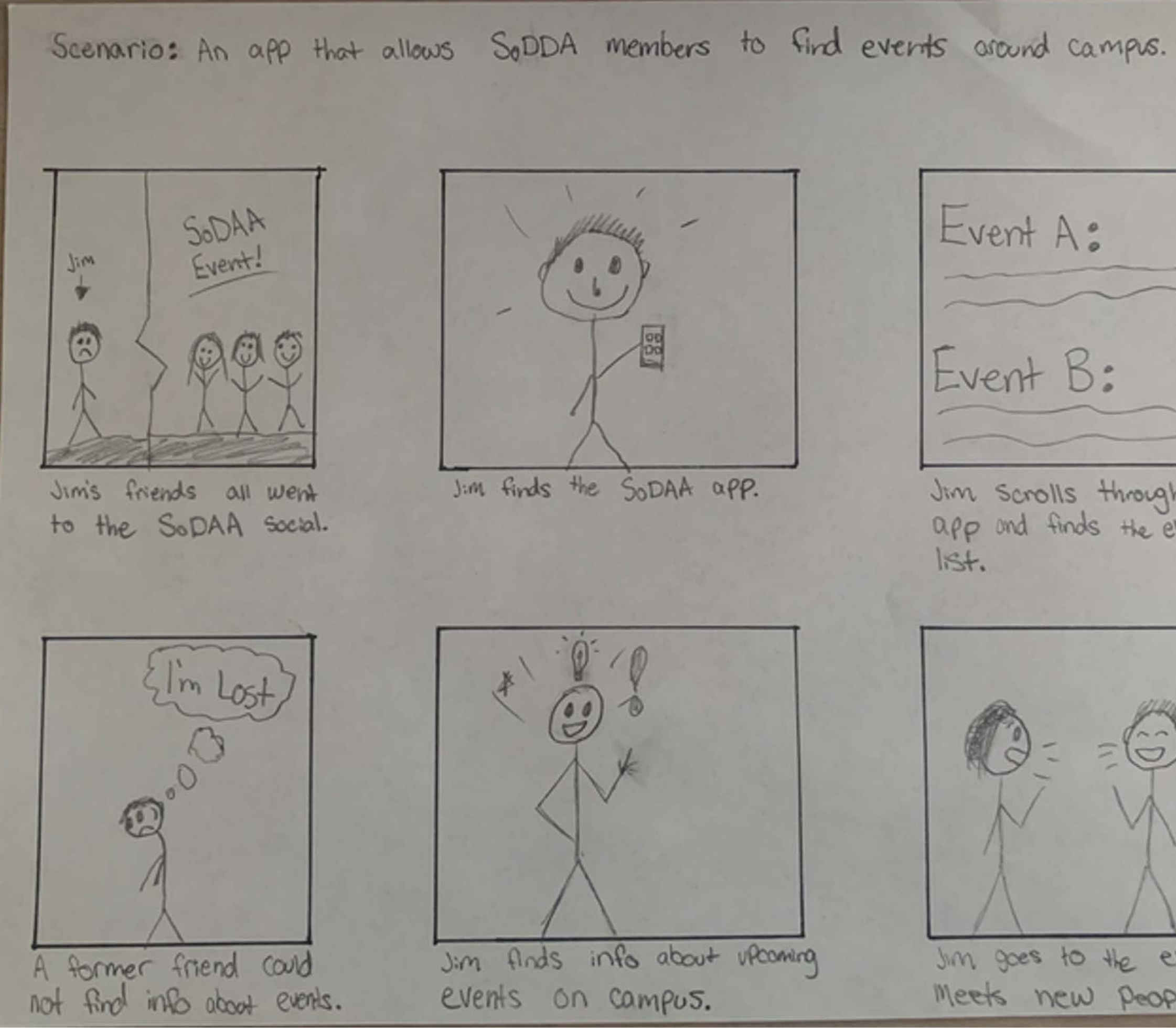

Jim scrolls through the app and finds the events I'm goes to the event and Meets new people.

### Scenario: An app that allows SoDAA members to find events around campus.

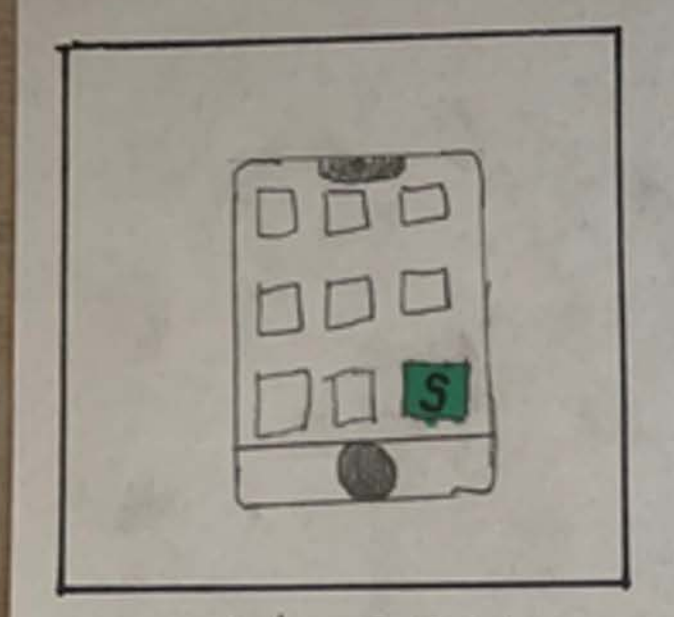

User finds SODAA app and taps on home page.

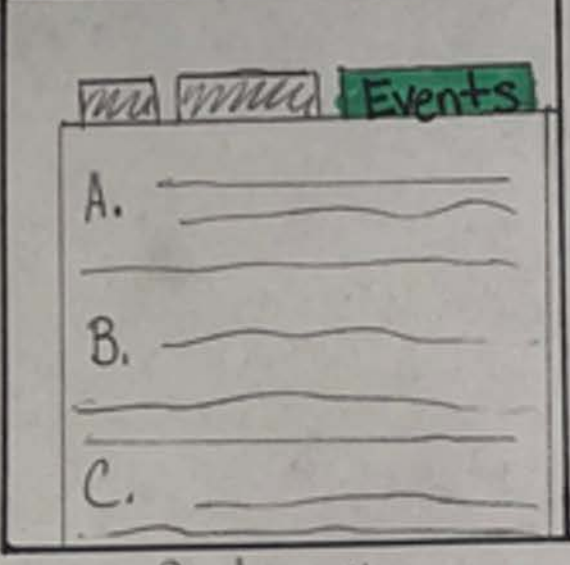

User finds the events tab and taps it.

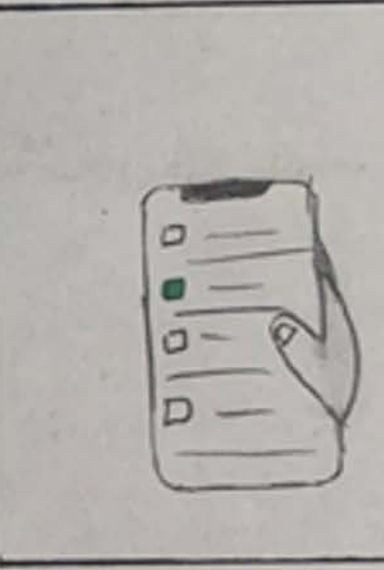

Meet the Faculty when: Jan 8th  $11:00am-2em$ Where: Main Campus User Selects an event.

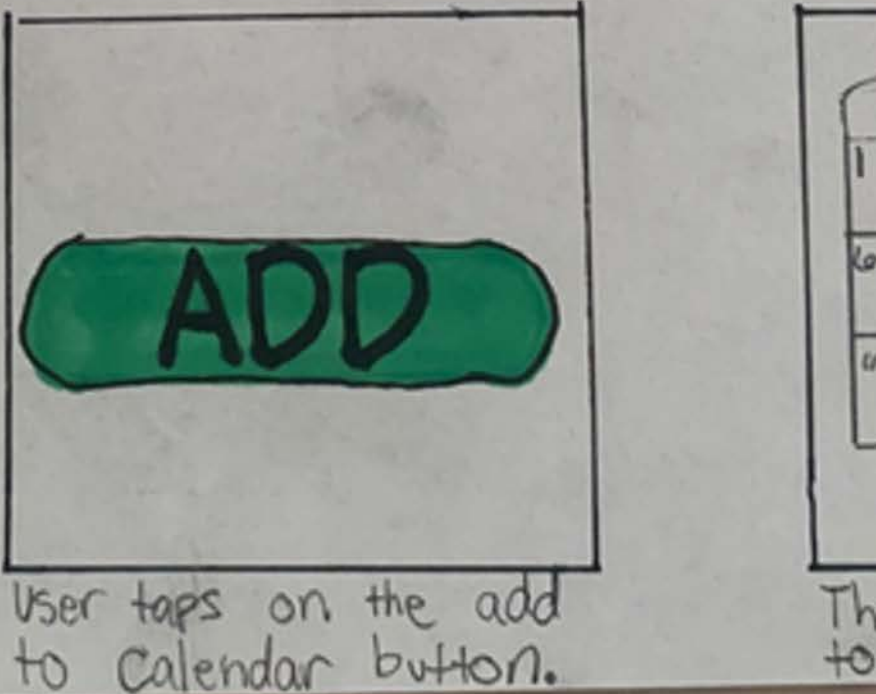

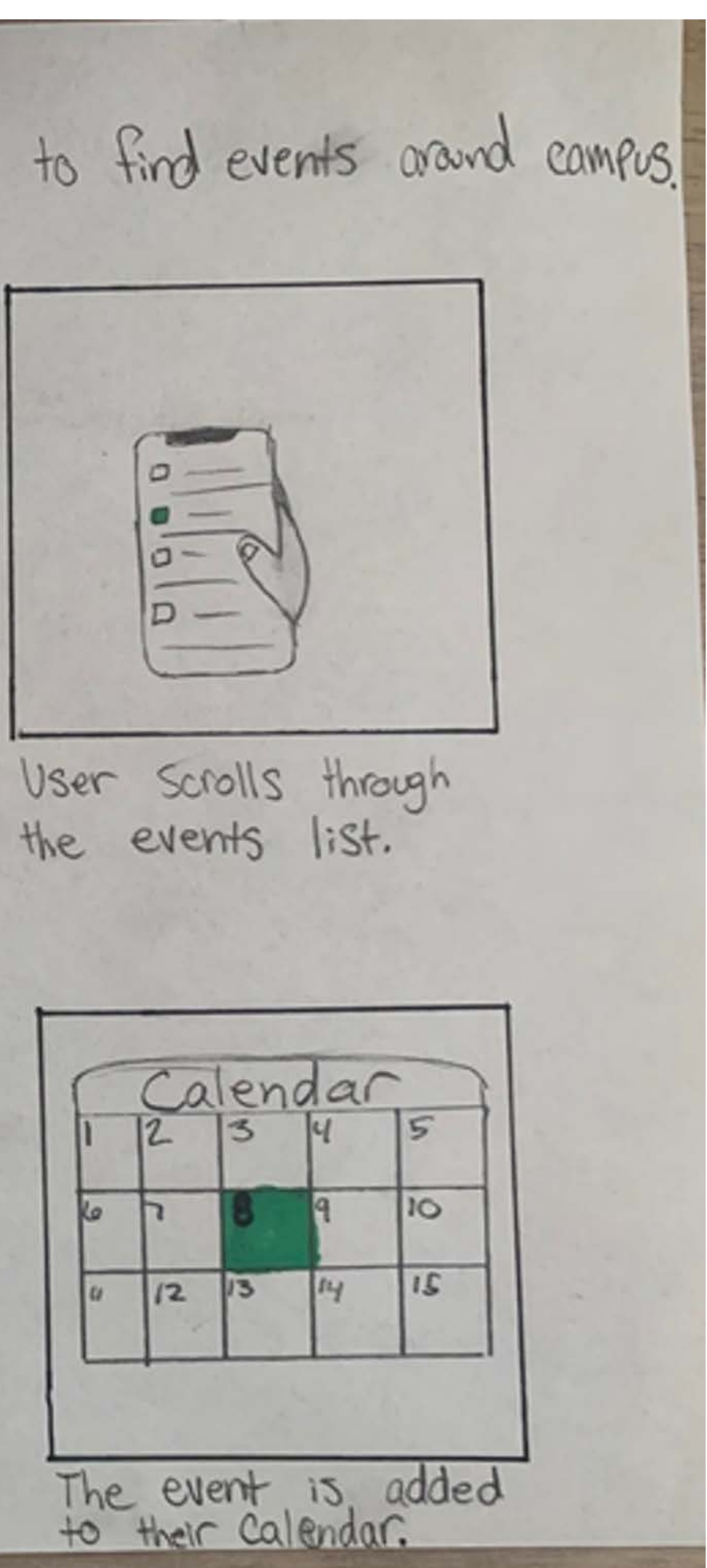

## **Ideation: Information Architecture**

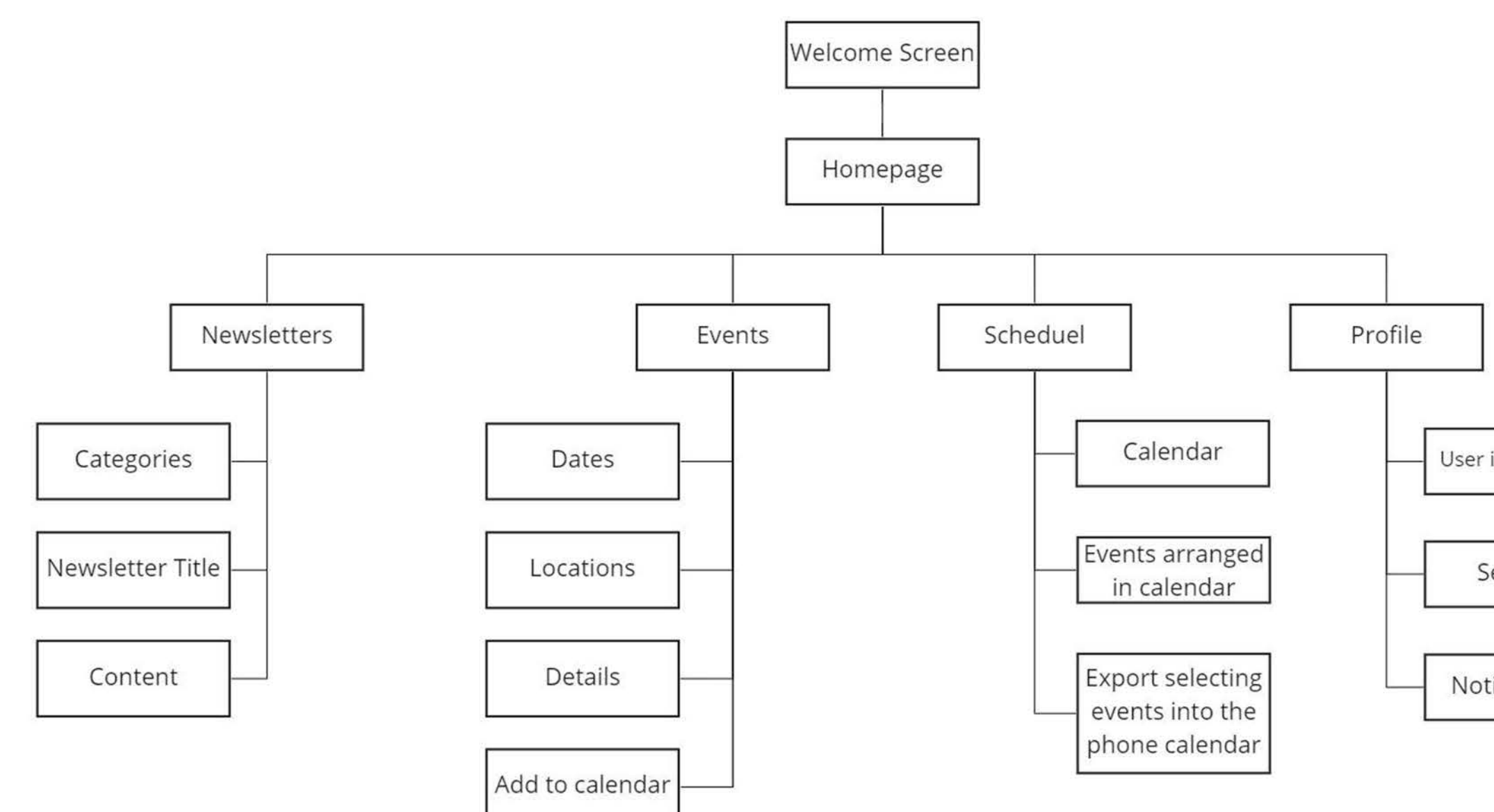

User information

Settings

Notifications

miro

## **Ideation: Wireframes**

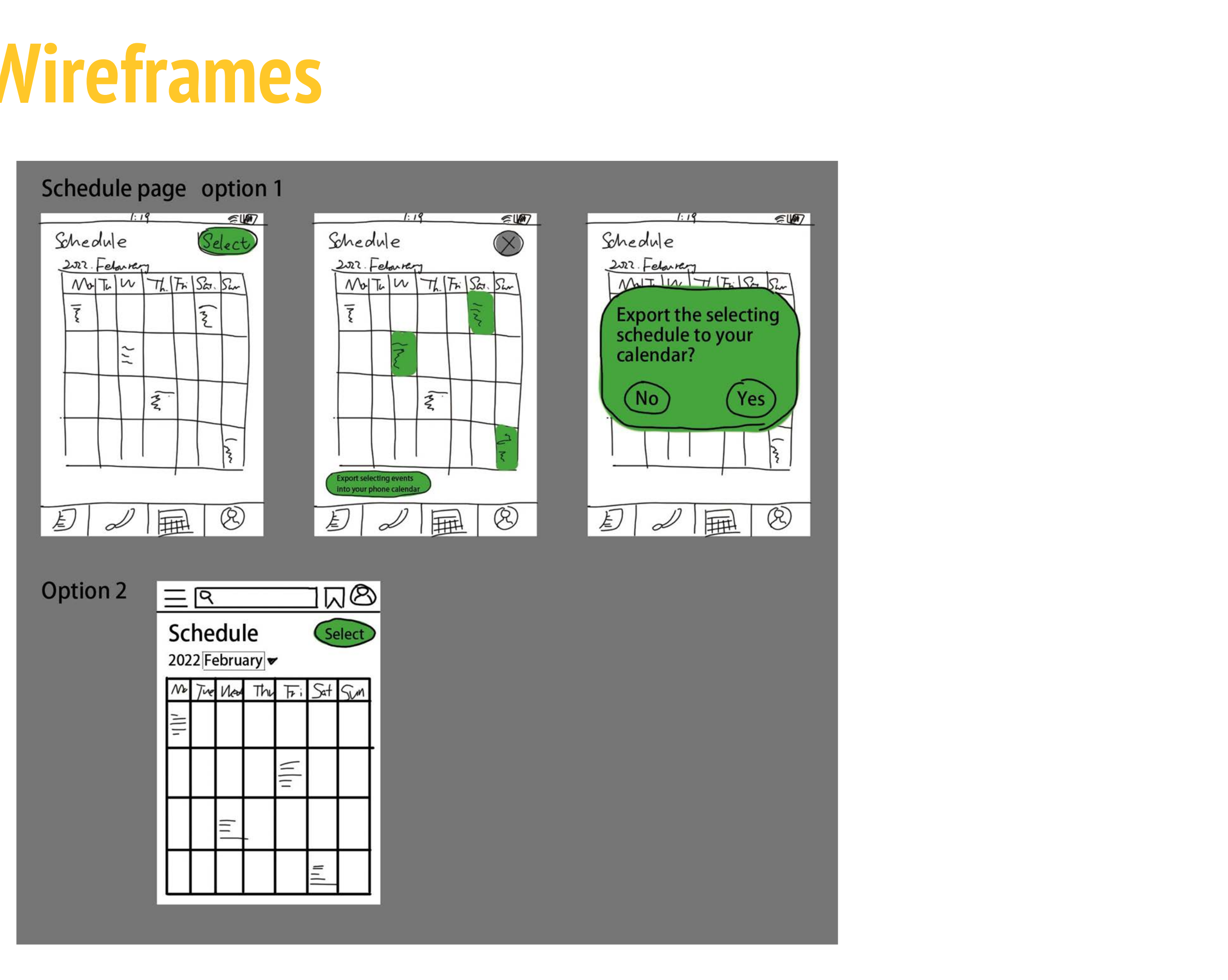

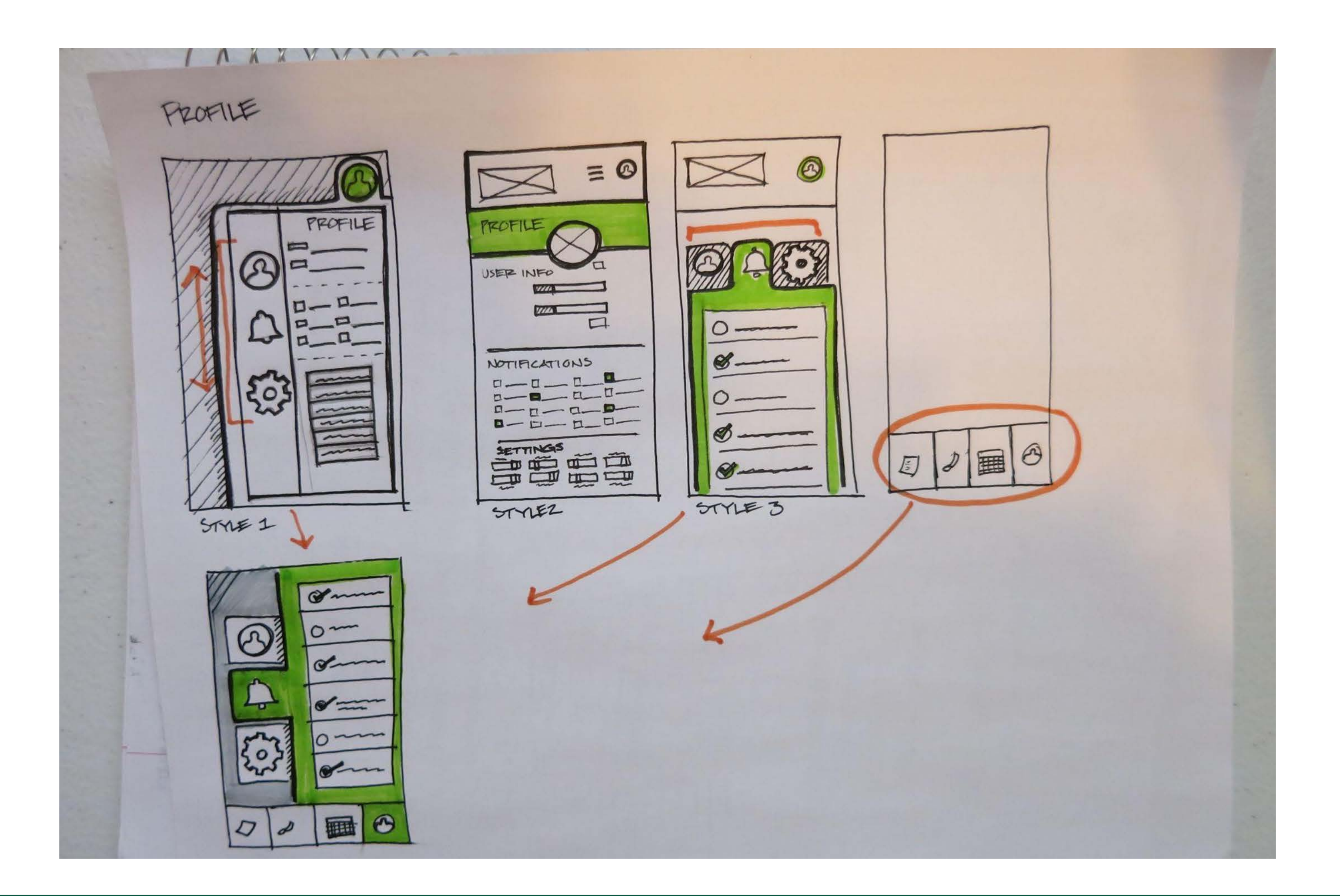

Events  $E = \sqrt{3R}$ JQNB  $Q$   $\neg$  $\overline{\mathbf{u}}$ Ξ Event Name Events Events  $26<sup>*</sup>$  $Location \rightarrow$ **DOD**<br>ROD ADD

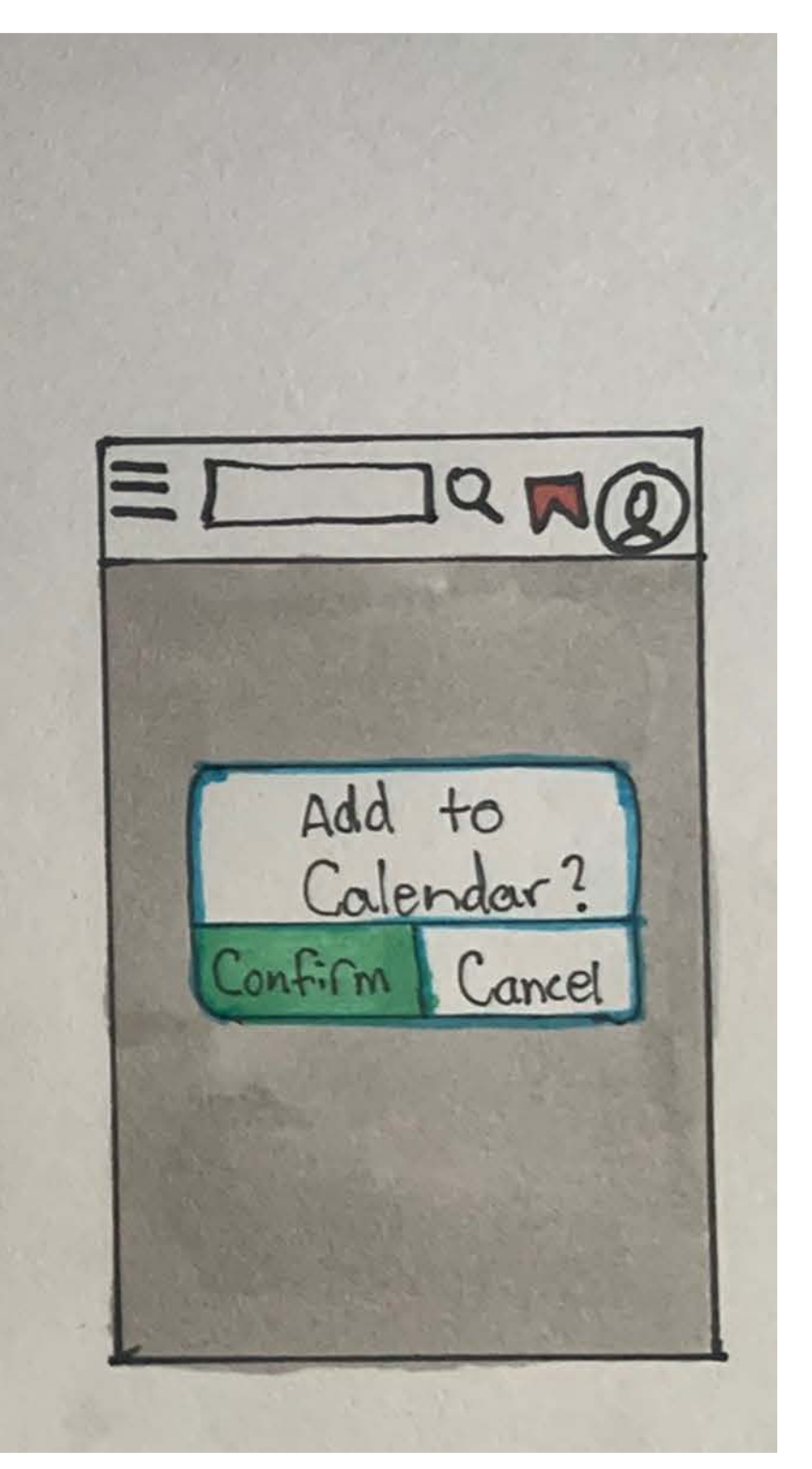

# Newsletter

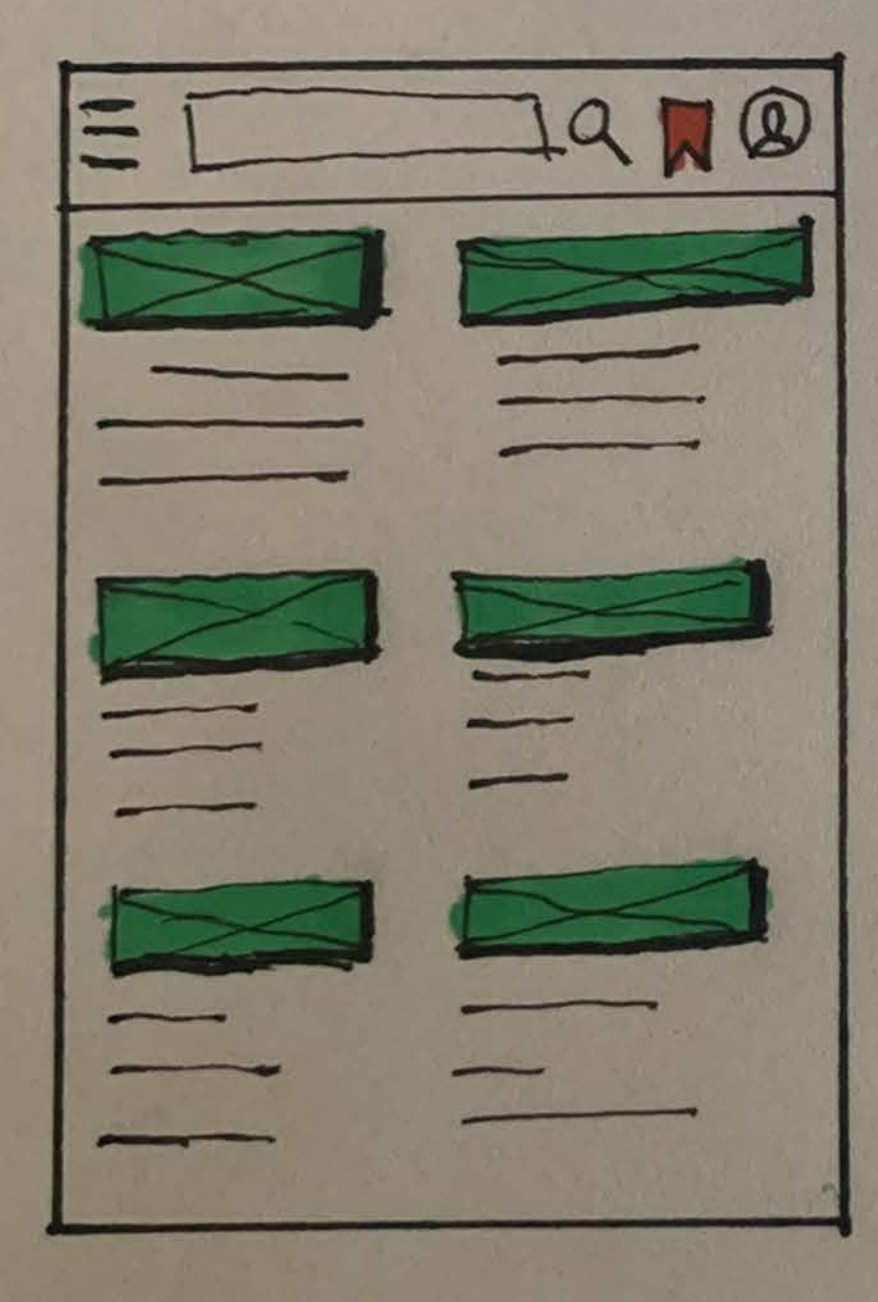

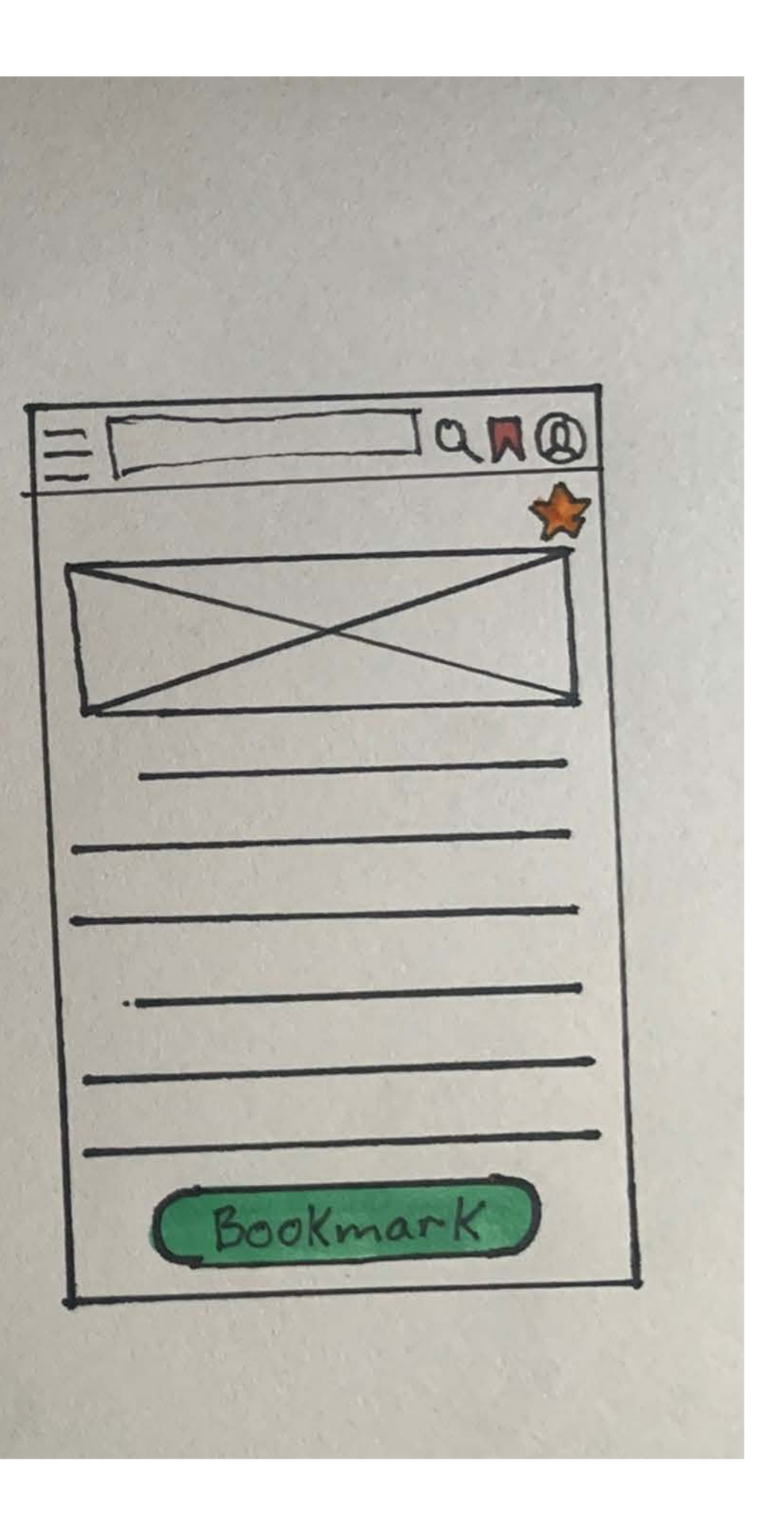

# **Prototype and Testing**

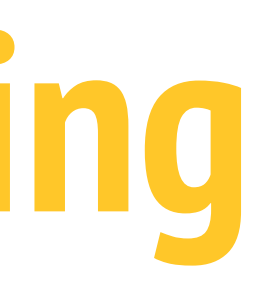

## **Low-fidelity prototype**

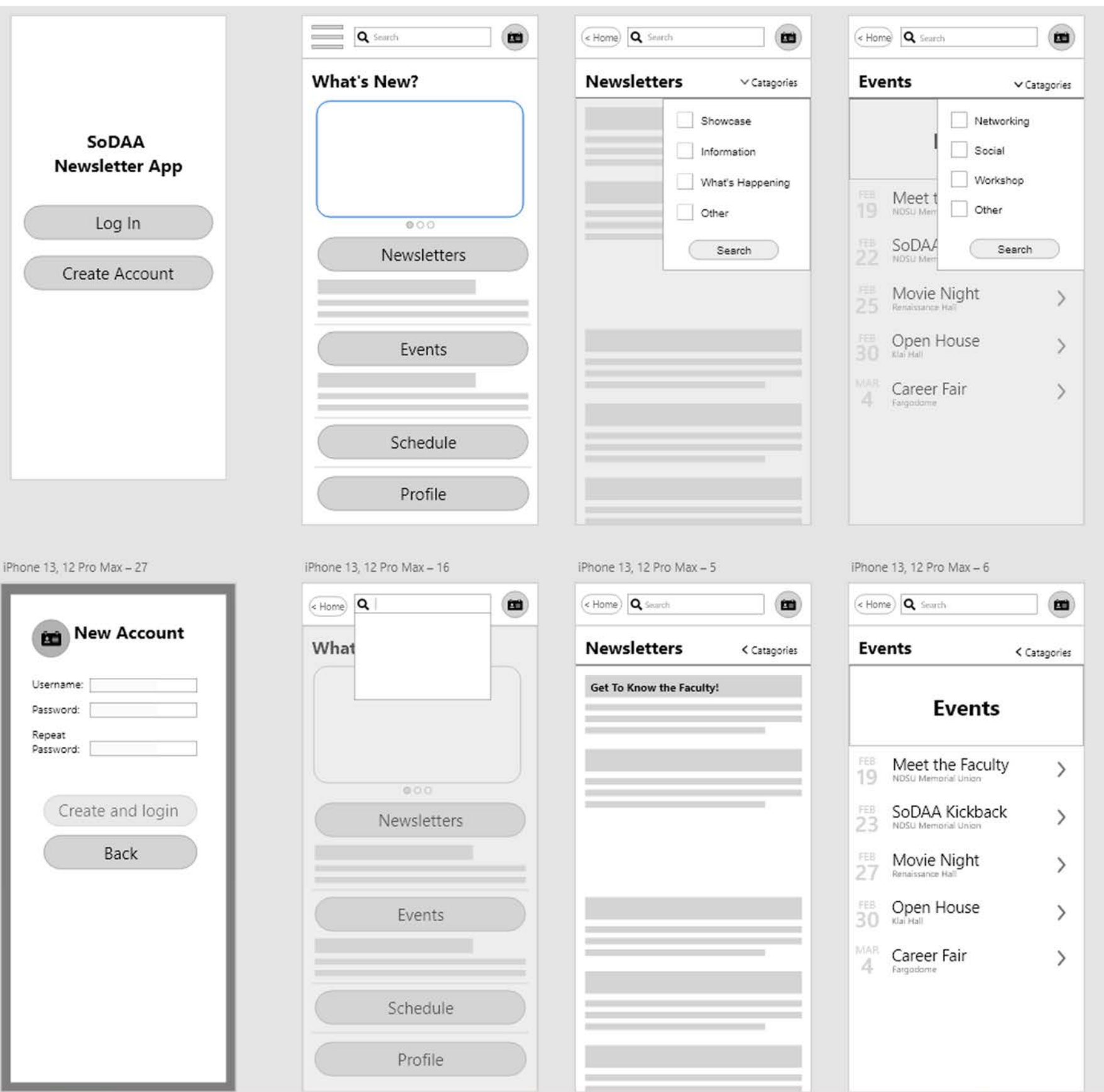

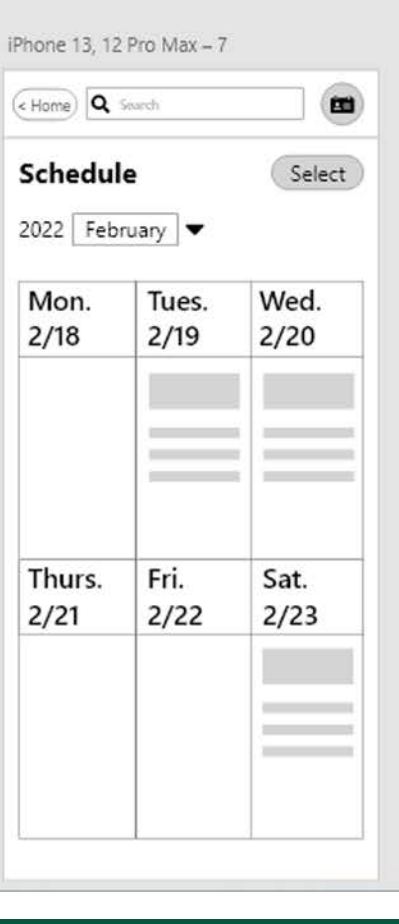

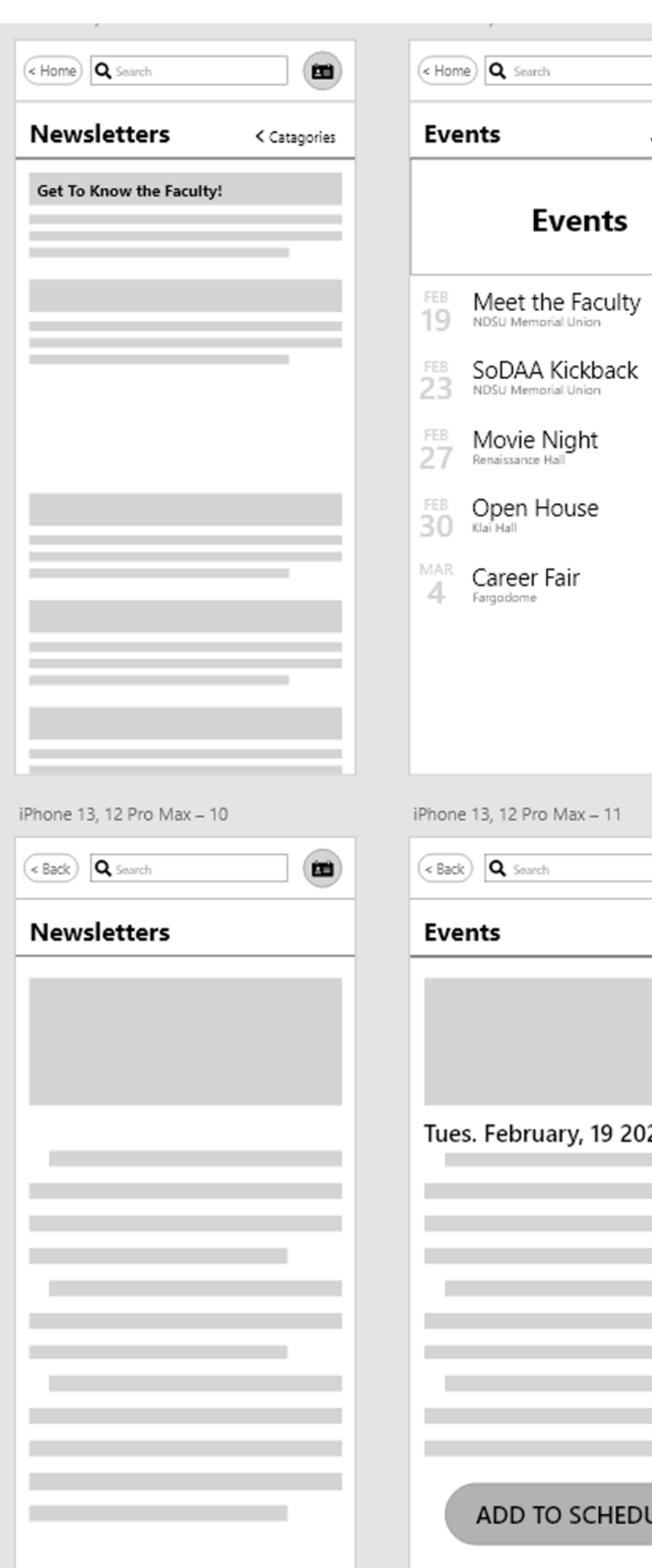

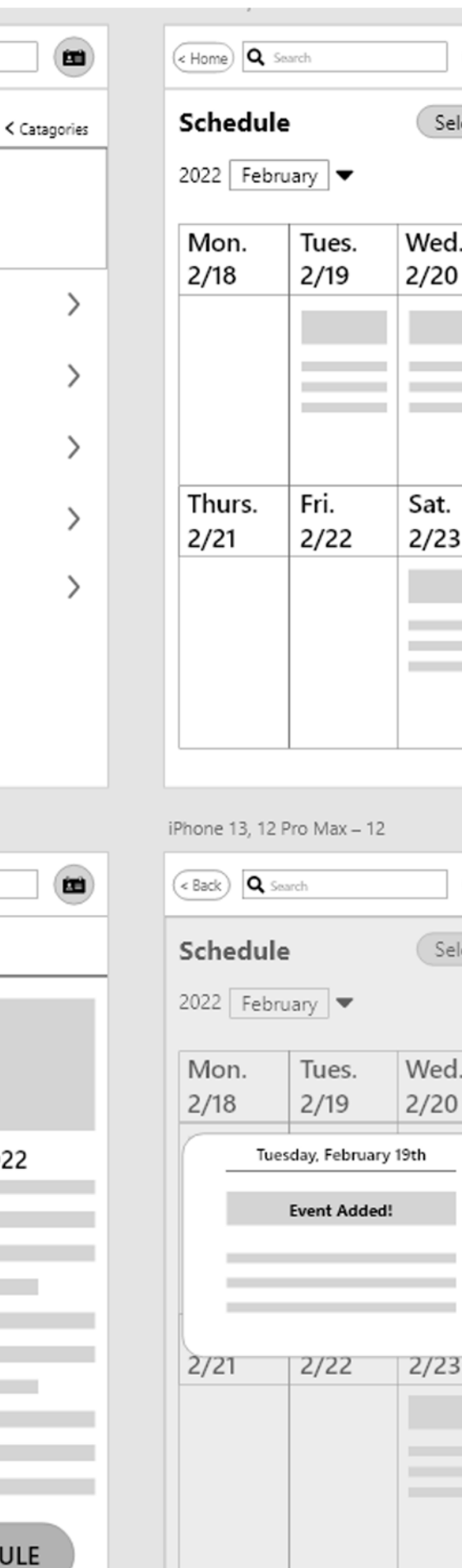

**Events** 

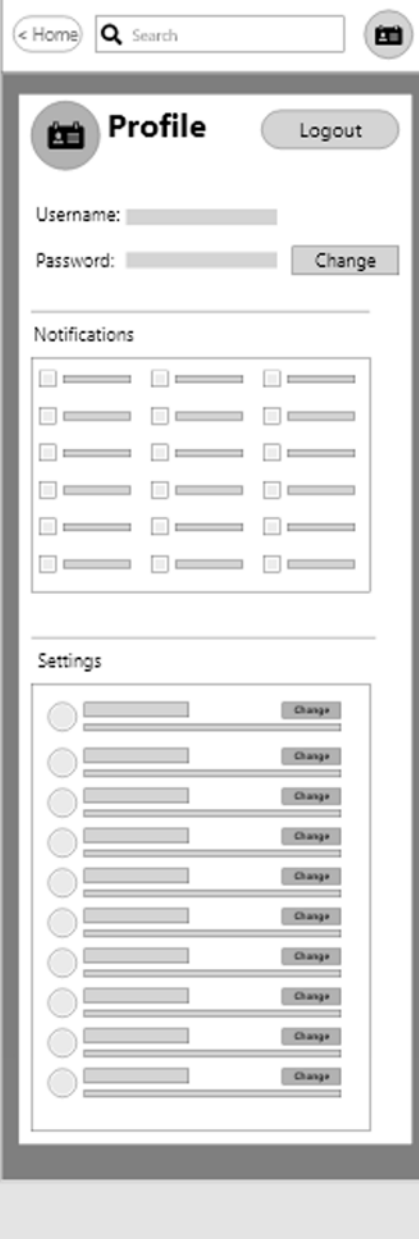

 $\begin{matrix} \end{matrix}$ 

Select

Wed.  $2/20$ 

> **Contract Contract Contract Contract**

**Contract Contract** 

Sat.

 $2/23$ 

**Contract Contract Contract Contract Contract Contract** 

 $\bullet$ 

 $\otimes$ 

(Select)

Wed.

 $2/20$ 

 $2/23$ 

 $\frac{1}{2} \left( \frac{1}{2} \right) \left( \frac{1}{2} \right) \left( \frac$ 

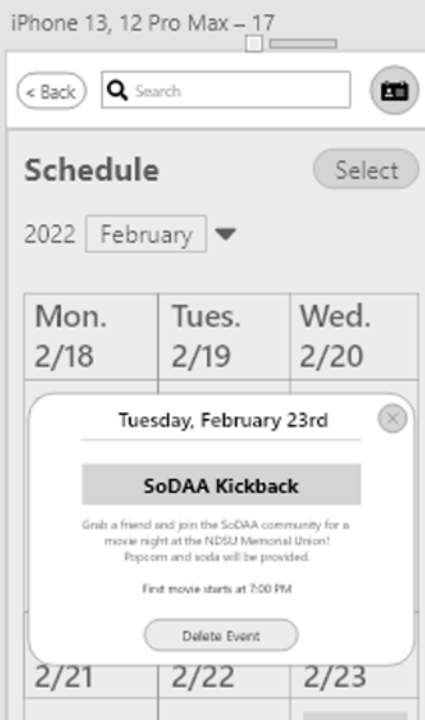

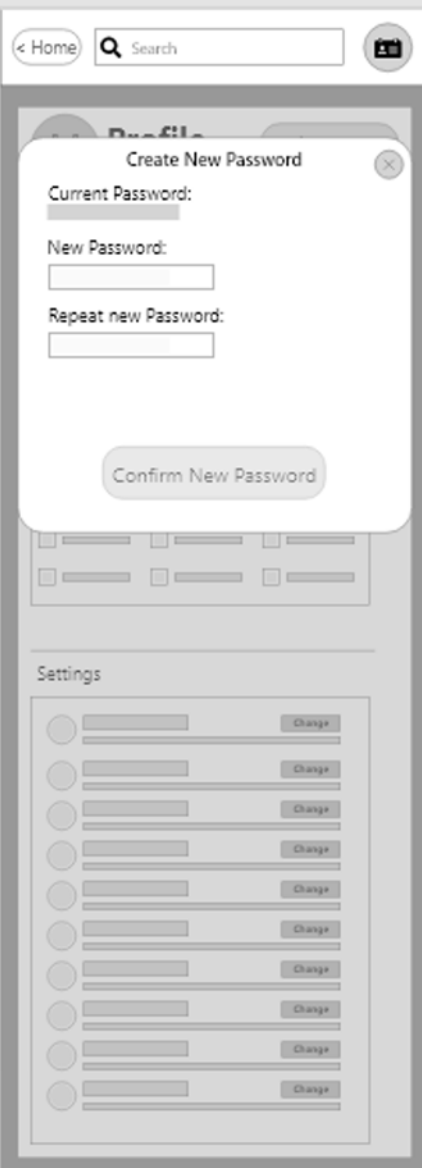

## **Prototype Testing**

- Create a new account and login
- Change your password in your profile page
- Change your notification and settings in this app
- Check your schedule to see what you have happening on Saturday, February 23rd.
- Delete the SoDAA Kickback event on February 23rd from your schedule
- Read the latest newsletter
- Filter event categories for upcoming Networking events
- Add the "Meet the Faculty" event to your schedule

### **Task Testing**

- Two of the participants had a little trouble with the notifications in settings.
- Two of the participants were confused about the three lines on the top left of the home screen because it's not functional.
- One of the participants did not successfully figure out how to filter event categories.

### **6 participants**

### **Problems:**

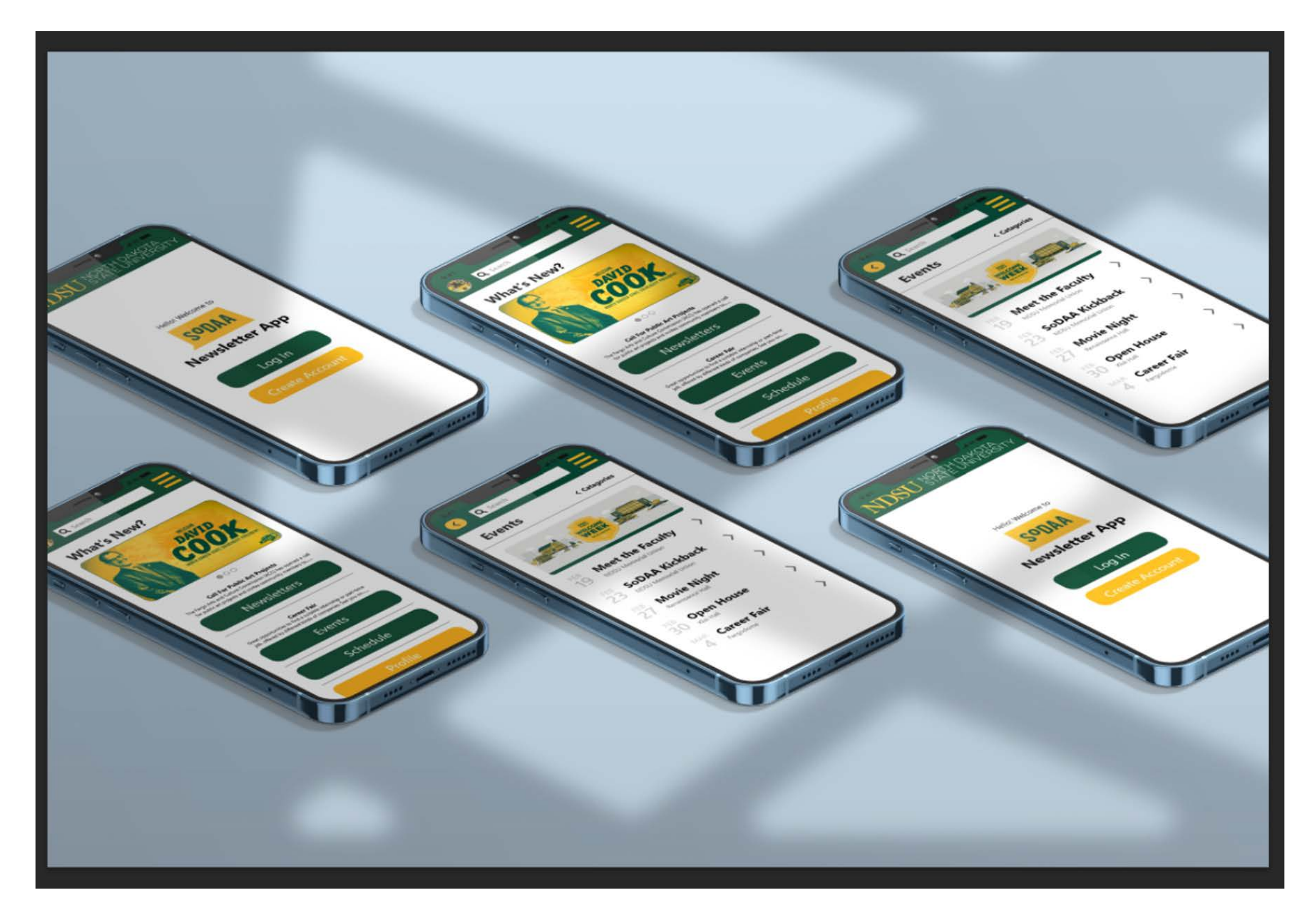

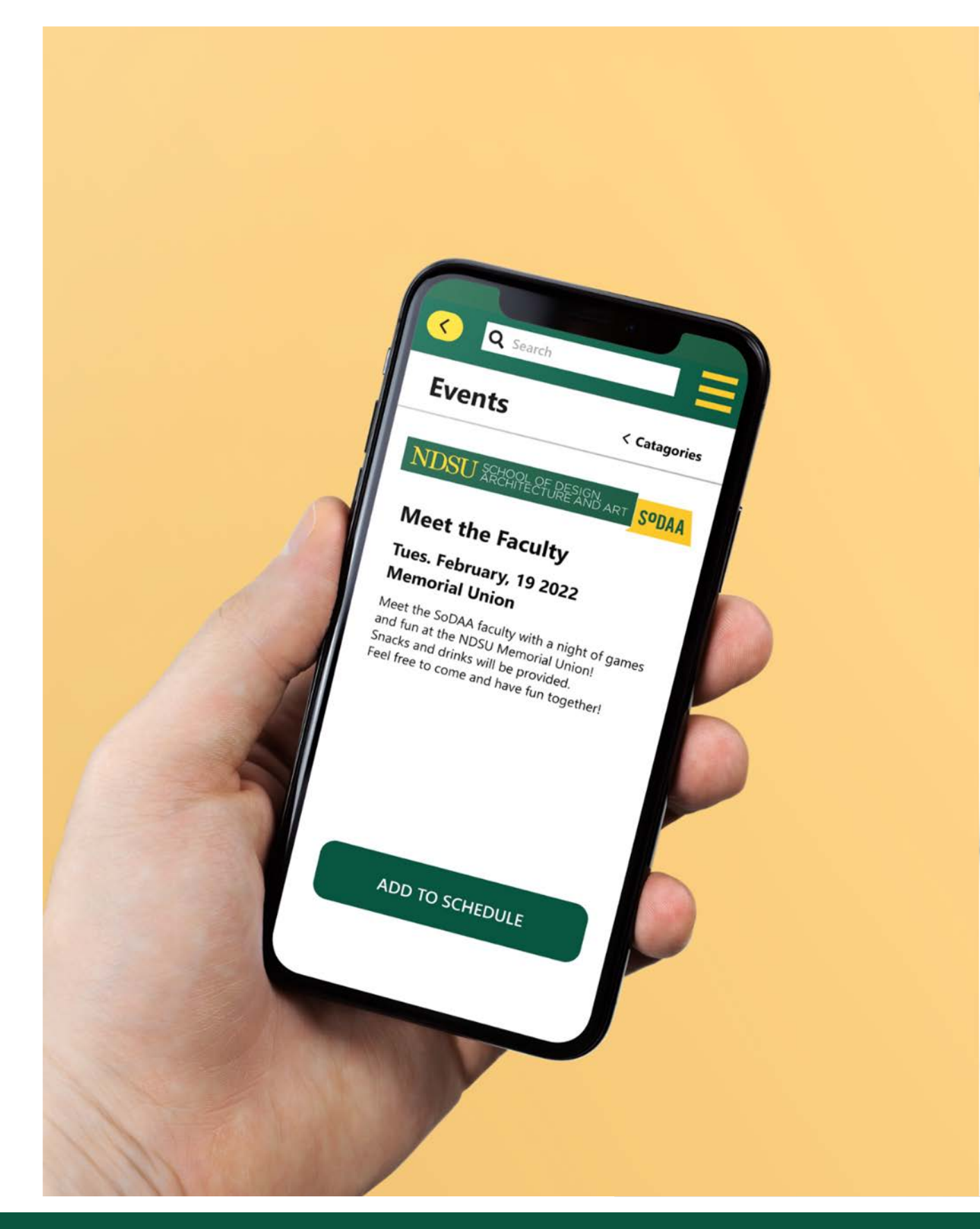

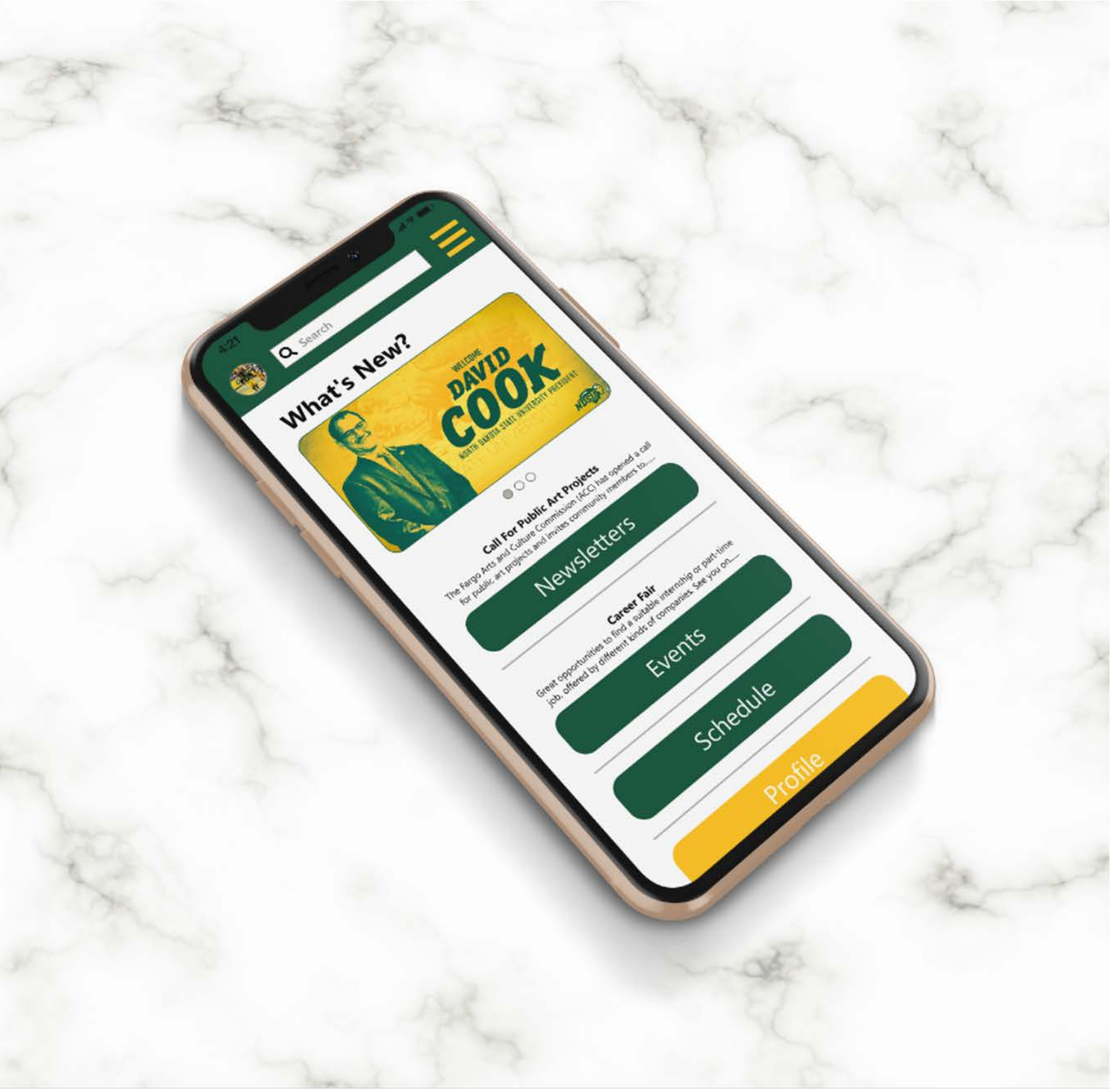

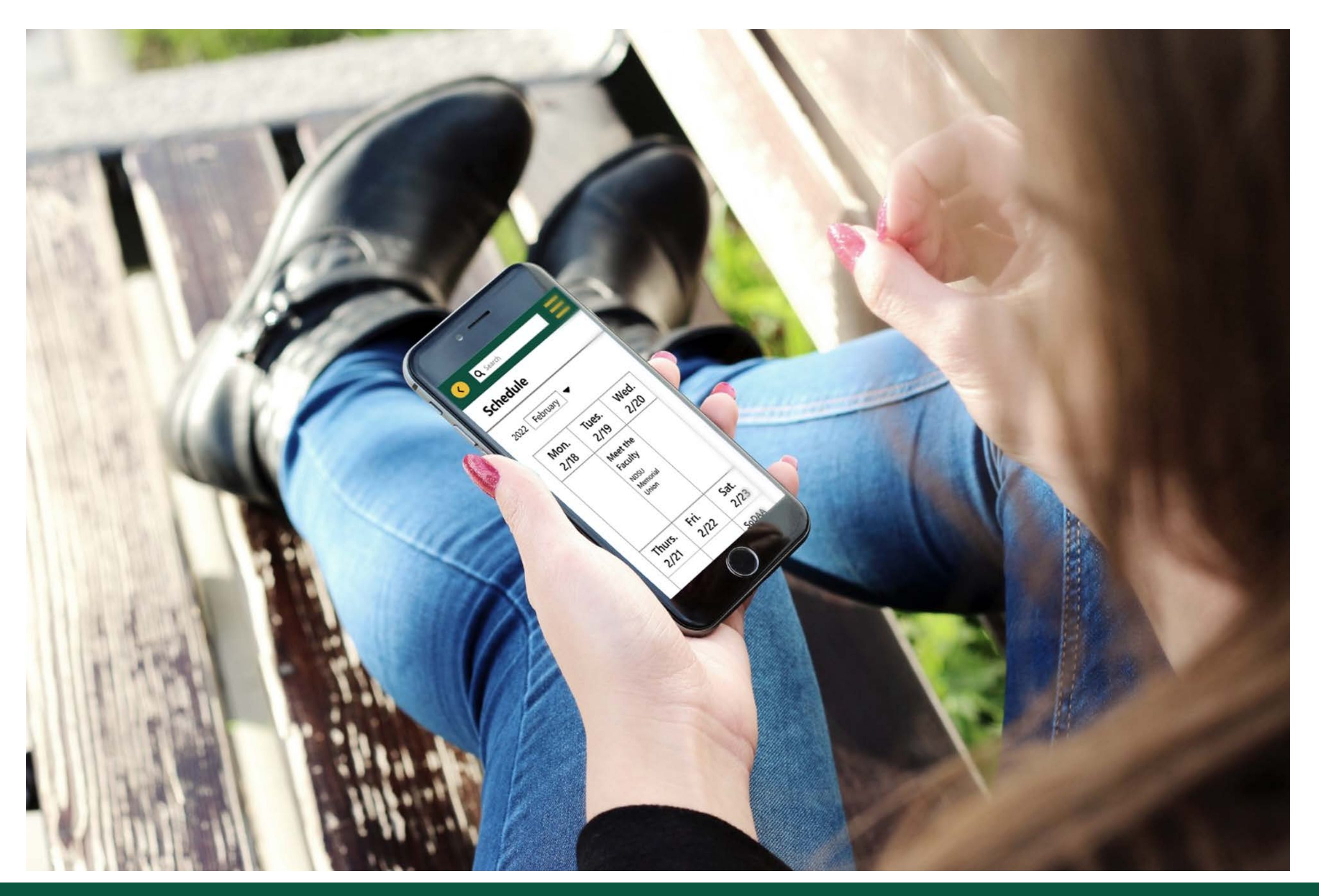

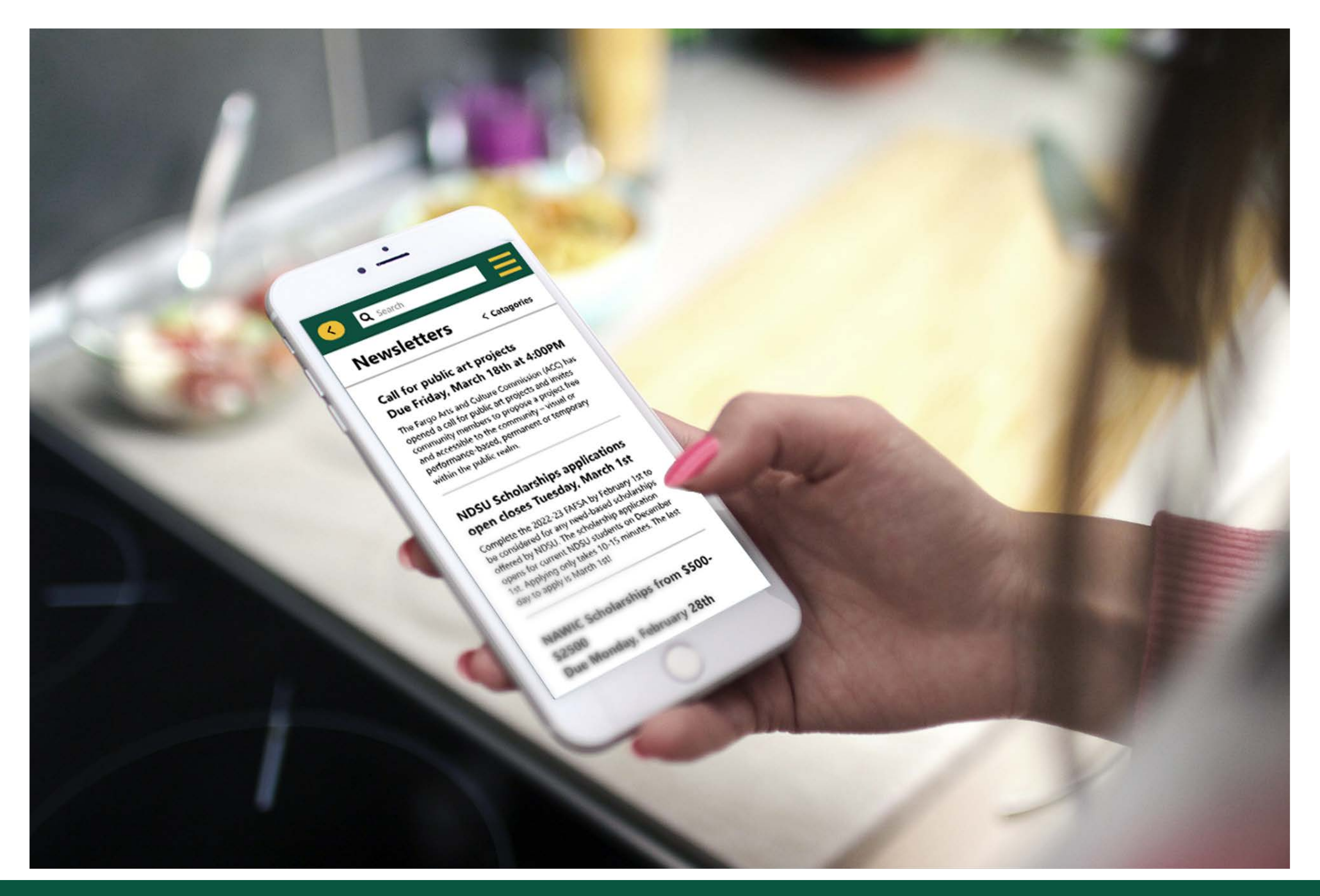

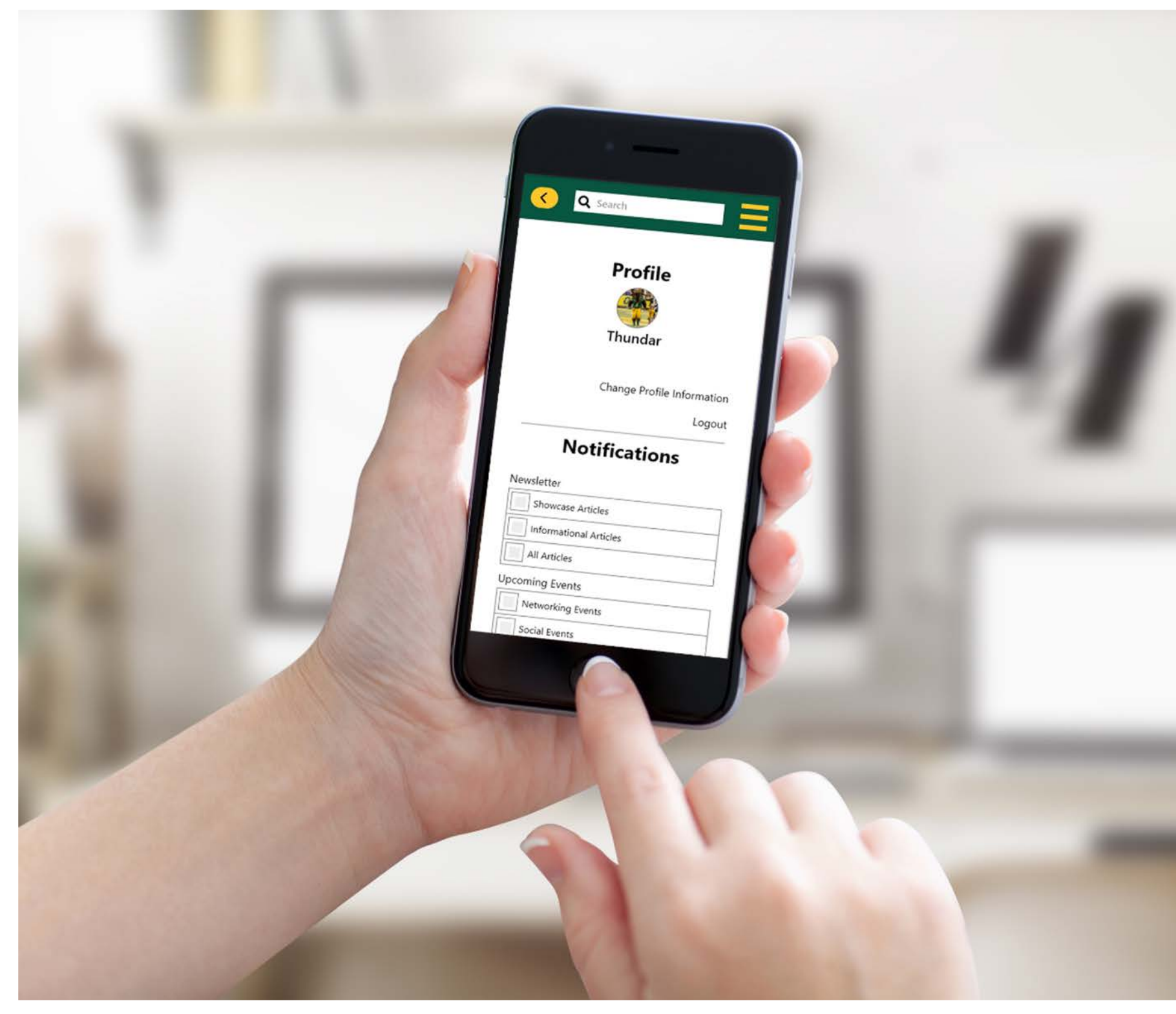

<https://xd.adobe.com/view/09412697-9b68-4b04-afa6-7b5c9a9270ba-5c12/>

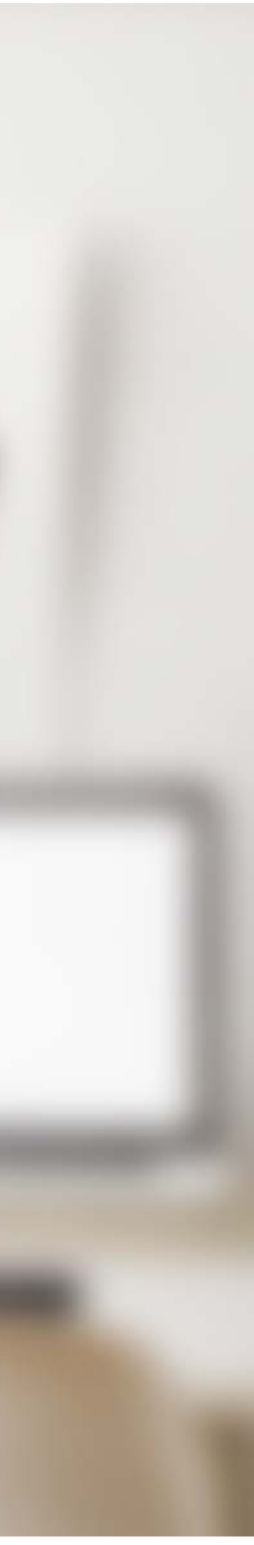

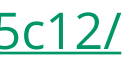